## **Kontinuirana regulacija broja okretaja elektromotora upravljana PLC-om**

**Leljak, Matija**

## **Undergraduate thesis / Završni rad**

**2018**

*Degree Grantor / Ustanova koja je dodijelila akademski / stručni stupanj:* **University North / Sveučilište Sjever**

*Permanent link / Trajna poveznica:* <https://urn.nsk.hr/urn:nbn:hr:122:577712>

*Rights / Prava:* [In copyright](http://rightsstatements.org/vocab/InC/1.0/) / [Zaštićeno autorskim pravom.](http://rightsstatements.org/vocab/InC/1.0/)

*Download date / Datum preuzimanja:* **2024-09-19**

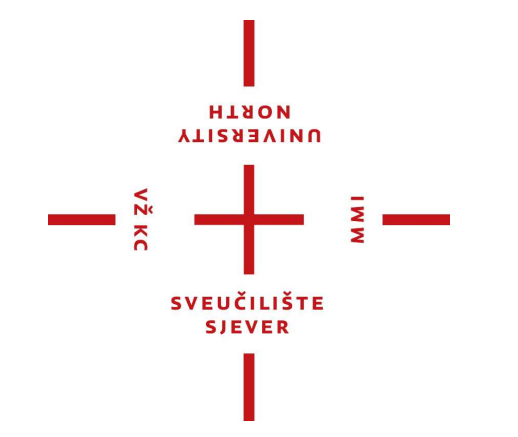

*Repository / Repozitorij:*

[University North Digital Repository](https://repozitorij.unin.hr)

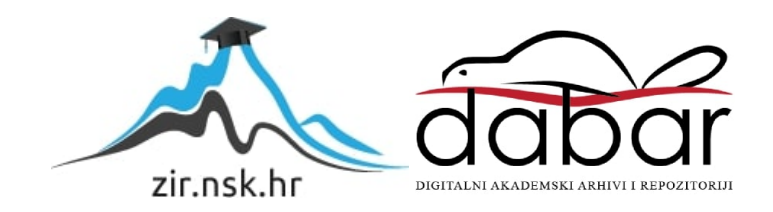

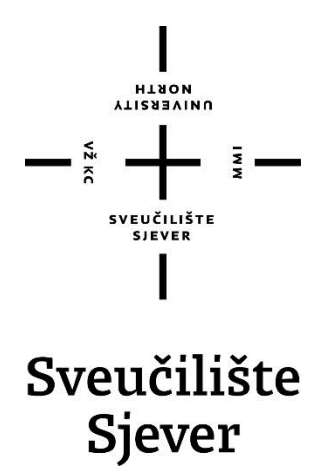

**Završni rad br. 438/EL/2018**

## **Kontinuirana regulacija broja okretaja elektromotora upravljana PLC-om**

**Matija Leljak, 0034/336**

Varaždin, listopad 2018. godine

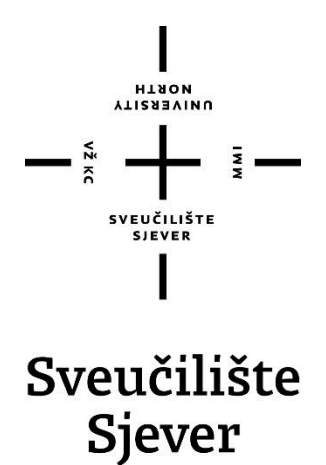

**Odjel za elektrotehniku**

**Završni rad br. 438/EL/2018**

## **Kontinuirana regulacija broja okretaja elektromotora upravljana PLC-om**

**Student**

Matija Leljak, 0034/336

### **Mentor**

Stanko Vincek, struč.spec.ing.el.

Varaždin, listopad 2018. godine

Sveučilište Sjever Sveučilišni centar Varaždin 104. brigade 3, HR-42000 Varaždin

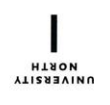

# Prijava završnog rada

Definiranje teme završnog rada i povjerenstva

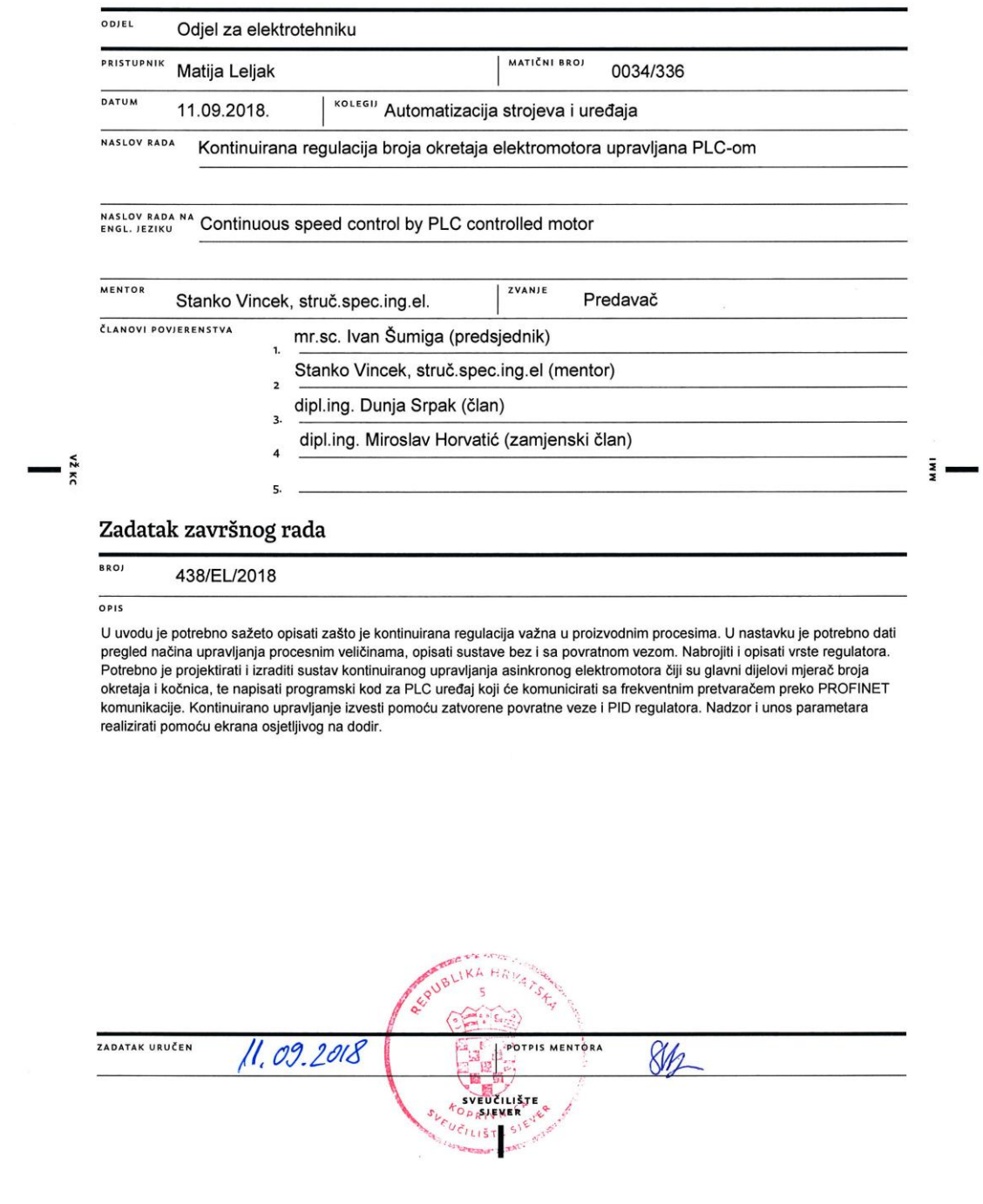

## **Predgovor**

Zahvaljujem obitelji i prijateljima na pruženoj potpori tijekom studiranja. Zahvaljujem se mentoru struč.spec.ing.el. Stanku Vinceku na strpljenju i susretljivosti kod izrade završnog rada.

Također zahvaljujem svim profesorima, profesoricama, asistentima i asistenticama Sveučilišta Sjever na znanju i vještinama koje su mi prenijeli tokom studija.

## **Sažetak**

Tema ovog rada je kontinuirana regulacija broja okretaja elektromotora upravljana PLC-om. U teorijskom dijelu rada opisani su sustavi automatizacije i tipovi regulatora koji se koriste u industrijskim postrojenjima te njihova primjena.

U praktičnom dijelu opisana je konstrukcija i izrada pojedinih dijelova za elektromotor, senzor i kočnicu. Napisan je programski kod za Siemens S7-1200 u programskom paketu TIA PORTAL V15(eng. *Totaly Integrated Automation*) za mjerenje broja okretaja, PID regulaciju i upravljanje elektromotorom. Međusobna komunikacija uređaja napravljena je koristeći PROFINET(eng. *Process Field Net*). Nadzor i unos parametara realiziran je na HMI KTP700 Basic PN (eng. *Human Machine Interface*) ekranu osjetljivom na dodir.

**Ključne riječi:** PID, PLC, HMI, HSC, G120C, PROFINET

## **Abstract**

The theme of this paper is the continuous control of the number of revolutions of the electric motor operated by the PLC. Theoretical part of the paper describes the automation systems and types of regulators used in industrial plants and their application.

The practical part describes the construction and production of individual parts for an electric motor, a sensor and a brake. The software code for the Siemens S7-1200 is written in the TIA PORTAL V15 (Totaly Integrated Automation) package for measuring the speed, PID control and control of the electric motor. The mutual communication of the device was made using PROFINET (Process Field Net). Monitoring and parameter input is realized on the HMI KTP700 Basic PN (Human Machine Interface) touch screen.

**Key words:** PID, PLC, HMI, HSC, G120C, PROFINET

# **Popis korištenih kratica**

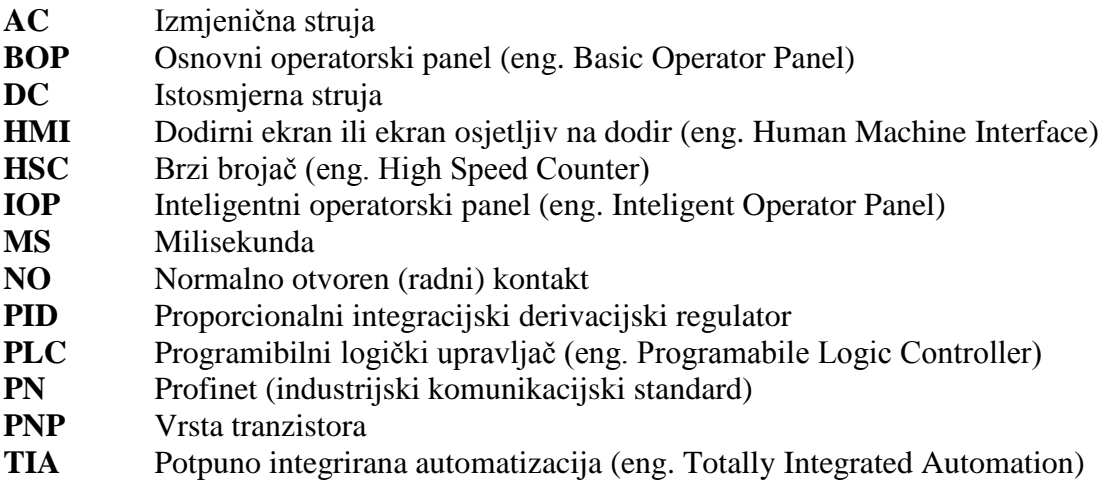

**USB** Univerzalna serijska sabirnica (eng. Universal Serial Bus)

## Sadržaj

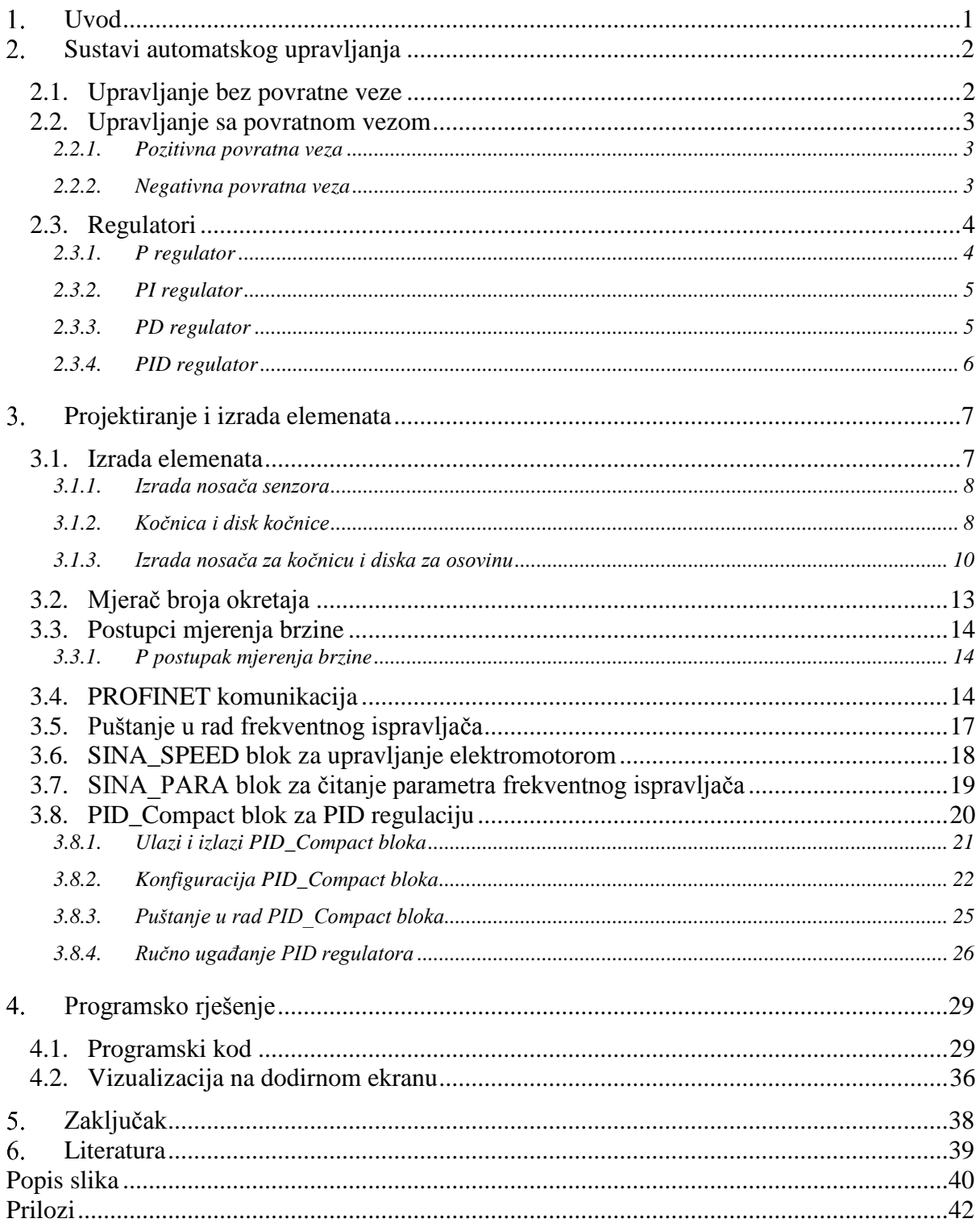

## <span id="page-9-0"></span>**Uvod**

Automatizacija postoji oduvijek. Sam čovjek je "automatiziran". Procesi u tijelu kao npr. rad srca i disanje su automatizirani procesi nad kojima čovjek nema mogućnost upravljanja. Počeci prave automatizacije i regulacije mogu se pratiti na početak prve industrijske revolucije izumom centrifugalnog regulatora za regulaciju broja okretaja od strane James Watt-a. Kod industrijskog procesa važna je njegova regulacija. Kada govorimo o regulaciji može se smatrati da govorimo o upravljanju.

Proizvodnja koja se odvijala u prošlom stoljeću je u usporedbi s današnjom je potpuno drugačija. Monotone i repetitivne poslove umjesto čovjeka obavlja robot tj. robotska ruka koja je dio proizvodnog procesa. Automatizacijom proizvodnih procesa ubrzana je proizvodnja i povećana kvaliteta, a smanjen je broj zaposlenih u proizvodnji. Postoje proizvodni procesi koji su opasni i štetni za zdravlje čovjeka te je upotrebom automatizacije izbjegnuta opasnost za čovjeka.

Sama automatizacija u većini slučajeva nije korisna ako nije regulirana. Proces koji nije reguliran ili je loše reguliran, može proizvest neupotrebljiv proizvod. Nadzor i mogućnost regulacije, automatske ili ljudske je poželjna kod takvih procesa. Tehnološko napredni procesi su veoma brzi i složeni te je kod njih korištena automatska regulacija.

Kontinuirana regulacija broja okretaja elektromotora omogućava precizniji rad nekog dijela postrojenja npr. transportne trake. Ako postoji zahtjev da traka putuje konstantnom brzinom potrebno je regulirati broj okretaja elektromotora. Mehaničko rješenje je korištenje reduktora, ali to funkcionira samo ako je traka uvijek isto opterećena. Različite težine tereta bi usporile ili ubrzale traku, a to je zahtjevom neprihvatljivo. Rješenje automatskog upravljanja je korištenje frekventnog ispravljača i PID regulacije. Frekventnim ispravljačem može se postaviti broj okretaja, a PID regulacija regulira broj okretaja u ovisnosti opterećenosti trake. Time zadovoljavamo zahtjev da se traka uvijek giba istom brzinom bez obzira na opterećenje.

## <span id="page-10-0"></span>**Sustavi automatskog upravljanja**

Sustavi automatskog upravljanja su tehnički ili netehnički dinamički sustavi (biološki, ekonomski) koji bez prisustva čovjeka realiziraju željenu funkciju upravljanja s određenim objektom (prirodnim procesom, tehničkim procesom, postrojenjem). Tehnički sustav se sastoji od niskoenergetskog dijela i visokoenergetskog dijela. Niskoenergetski dio služi za obradu informacija, a visokoenergetski za upravljanje procesom.

Sustav se prikazuje blokovski tj. blok dijagramom. Kvadrat ili pravokutnik predstavlja sustav, signalne linije sa strelicom koja ulazi u blok predstavlja ulaznu veličinu, a signalna linija sa strelicom koja izlazi iz bloka predstavlja izlaznu veličinu. Sumacijska točka predstavljena je kružićem na kojoj se u sustavu zbrajaju ili oduzimaju dva ili više signala. Točka odvajanja je predstavljena točkom na signalnoj liniji kojom se označava da signal napušta neku signalnu liniju.

Upravljanjem sustava smatra se dovesti taj sustav iz jednog radnog stanja u drugo uz zadovoljavajuću prijelaznu pojavu, a regulacija sustava je držanje određenog radnog stanja sustava. [1]

## <span id="page-10-1"></span>**2.1. Upravljanje bez povratne veze**

Ovaj sustav upravljanja nema usporedbu izlazne veličine s referentnom (ulaznom) veličinom. Procesom upravlja regulator koji prati zadani program. Programom su zadane pojedine operacije koje se odvijaju po točno određenom vremenskom slijedu. Za korištenje ovakvog sustava potrebno je zadovoljiti uvjete:

1. Odnos između referentne i izlazne veličine treba biti precizno definiran

- 2. Ne postoje unutarnji poremećaji
- 3. Ne postoje vanjski poremećaji

Primjer ovog sustava može biti semafor koji je programiran da u određenim vremenskim intervalima upali i gasi svijetla bez obzira na gustoću prometa. [1]

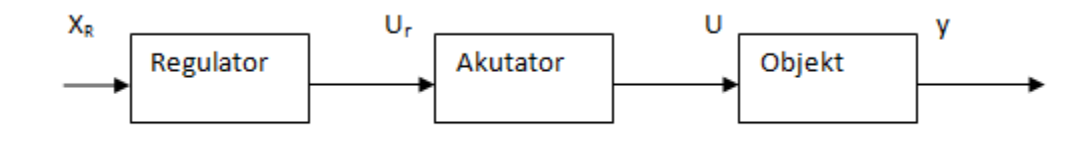

*Slika 2.1 Blokovski prikaz upravljanja bez povratne veze: XR - Referentna veličina ; Ur - Upravljački signal ; U - Pobuda izvršnog člana; y - Izlazna veličina [1]*

#### <span id="page-11-0"></span>**2.2. Upravljanje sa povratnom vezom**

Ovaj sustav upravljanja radi usporedbu izlazne veličine s referentnom. Izlazna veličina se mjeri i pretvara u potrebnu fizikalnu te se dovodi na komparator i uspoređuje s referentnom veličinom. Dobiveni signal djeluje na regulator koji preko akutatora upravlja objektom. Signal može biti zbroj ili razlika izmjerene i referentne veličine i s obzirom na to imamo pozitivnu i negativnu povratnu vezu. Prednosti povratne veze su mnogobrojne. Moguće je stabilizirati nestabilni sustav, smanjiti regulacijsko odstupanje. Neke procese moguće je samo upravljati s povratnom vezom. Djelovanjem povratne veze mogu se dogoditi oscilacije i nestabilnost sustava.[1]

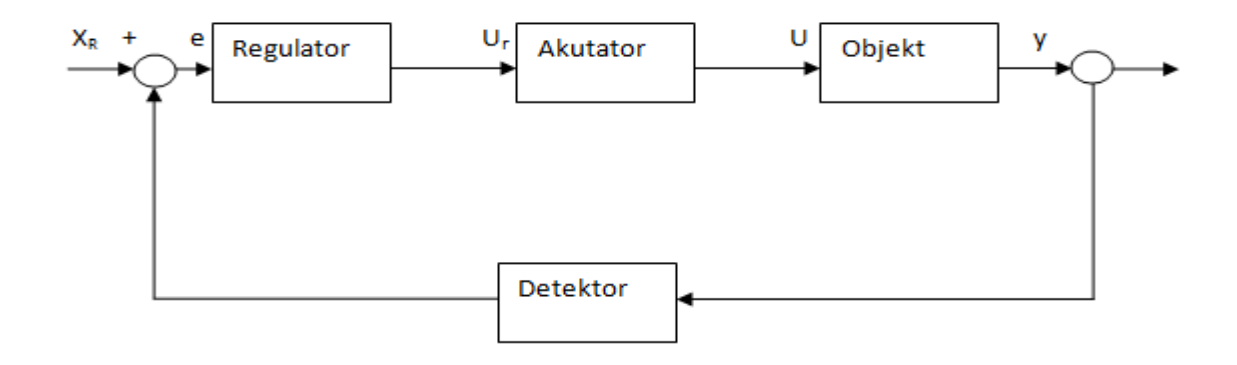

*Slika 2.2 Blokovski prikaz upravljanja s povratnom vezom: XR - Referentna veličina ;Ur - Upravljački signal; U - Pobuda izvršnog člana ; y - Izlazna veličina ; e - Signal zbroja ili razlike [1]*

#### <span id="page-11-1"></span>**2.2.1. Pozitivna povratna veza**

Sustav pozitivne povratne veze bazira se na usporedbi referentne i izlazne veličine te dobiveni signal "e" je signal zbroja. Ovakav sustav je za mnoge procese nepoželjan iako ima svojih primjena. Pozitivna povratna veza djeluje da regulator pojačava pobudu. Radi takvog djelovanja pozitivna povratna veza može potaknuti nestabilnosti i dovesti do uništenja reguliranog objekta. Postoje primjene pozitivne povratne veze kao pojačalo s pozitivnom povratnom vezom (pojačava uski pojas frekvencija), bistabil.[1]

#### <span id="page-11-2"></span>**2.2.2. Negativna povratna veza**

Sustav negativne povratne veze bazira se na usporedbi referentne i izlazne veličine te ovaj dobiveni signal "e" je signal razlike. Ovaj sustav ima široku primjenu u svim područjima. Signal "e" će biti "0" ako je sustav u ravnoteži tj. ako je referentna veličina jednaka izlaznoj veličini.

Negativna povratna veza smanjuje pojačanje, dovodi do stabilizacije i linearizacije sustava i smanjuje osjetljivost na promjene parametra procesa. [1]

## <span id="page-12-0"></span>**2.3. Regulatori**

Regulatori se u industrijskim postrojenjima upotrebljavaju da reguliraju neki proizvodni proces. Regulatore je moguće podijeliti na uobičajene i neuobičajene. Uobičajeni regulatori su regulatori koji se već dugo koriste kao P, PI, PD, PID. Za njihovo projektiranje potrebno je poznavati matematički model dinamike procesa. Neuobičajeni regulatori su regulatori nove generacije npr. neuronski ili neuro-neizraziti regulatori. Za projektiranje ovakvih regulatora nije potrebno poznavati matematički model procesa. Potrebe današnjih procesa zadovoljavaju uobičajeni regulatori ako se dobro podese parametri regulatora. Regulacija se temelji na 3 vrste osnovnih ponašanja: proporcionalnom (P) koje koristi sadašnju regulacijsku pogrešku, integracijskom (I) koji koristi prošlu regulacijsku pogrešku i derivacijskom (D) koji koristi buduću regulacijsku pogrešku. [1]

#### <span id="page-12-1"></span>**2.3.1. P regulator**

P regulator je jednostavan i proporcionalno djelovanje se koristi kod svih uobičajenih regulatora. Izlazna veličina regulatora je proporcionalna signalu pogreške. Regulator je stabilan i vrlo brzog odziva, ali uvijek postoji regulacijsko odstupanje. Regulacijsko odstupanje je moguće smanjiti povećanjem pojačanja. Veliko pojačanje dati će regulacijski sustav s manjom pogreškom u ustaljenom stanju, bržom dinamikom, ali i pogoršanjem stabilnosti sustava. P regulator se koristi kod regulacije procesa kod kojih je dopušteno regulacijsko odstupanje. [1]

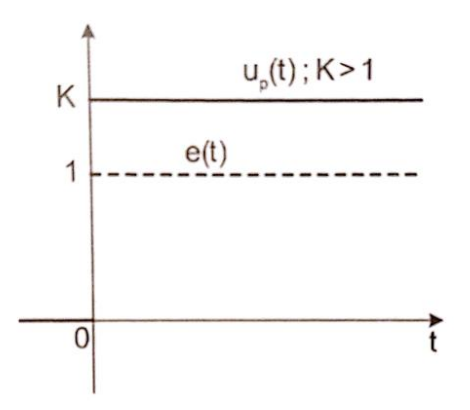

*Slika 2.3 Prijelazna karakteristika P regulatora [1]*

#### <span id="page-13-0"></span>**2.3.2. PI regulator**

PI regulator je "nadograđen" P regulator s integracijskim djelovanjem. PI regulator može eliminirati vlastite oscilacije i pogreške u ustaljenom stanju, ali integracijsko djelovanje smanjuje brzinu odziva. Nagla promjena ulaznog signala dati će postepenu promjenu izlaznog signala. Često je korišten u industriji, ako procesom ne treba brzo upravljati, odnosno ako se radi s velikim poremećajima i proces ima velika kašnjenja (mrtva vremena ili transportna kašnjenja). [1]

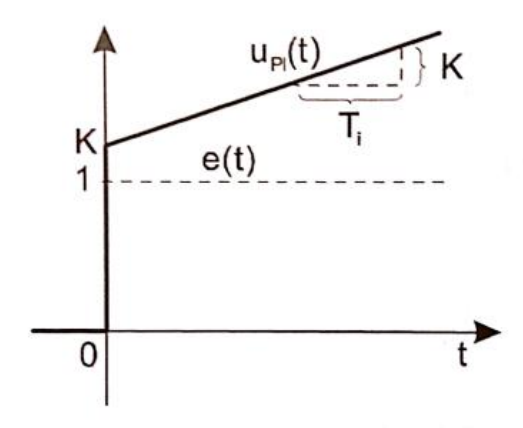

*Slika 2.4 Prijelazna karakteristika PI regulatora [1]*

#### <span id="page-13-1"></span>**2.3.3. PD regulator**

PD regulator se koristi kod sustava koji trebaju brži odziv i veću točnost od P regulatora, a regulacijsko odstupanje je dopušteno. Derivacijsko djelovanje potrebno je koristiti kada nema šumova mjerenja, odnosno kada oni nisu veliki, u protivnom će doći do povećanja tih šumova. Upotreba niskopropusnog filtra je preporučena radi smanjenja utjecaja derivacijskog djelovanja na šum mjerenja te da se osigura djelovanje na regulacijsku veličinu u određenom frekvencijskom području. Čisto D djelovanje nije moguće fizikalno ostvariti te je potrebno koristiti kauzalan derivator (filter).Jedan od procesa koji je dobar za primjenu PD regulatora je toplinski proces. Vremensko gledajući toplinski proces ima veliku inerciju (grijanje i hlađenje) stoga je potreban brzi odziv za učinkovito upravljanje. Također kod senzora temperature nema puno smetnji i time zadovoljava derivacijsko djelovanje. [1]

#### <span id="page-14-0"></span>**2.3.4. PID regulator**

Najviše korišten u industrijskim postrojenjima. Također je najkompleksniji i najopsežniji regulator. D djelovanje poboljšava stabilnost regulacijskog sustava na način da poveća pojačanje K, a smanjuje integracijske vremenske konstante T<sub>i</sub>što povećava sposobnost praćenja referentne veličine. Potrebno je ugoditi parametre da regulator dobro funkcionira iako većina novih ima mogućnost automatskog podešavanja (eng. autotuning) s obzirom kod kojeg se procesa koristi. [1]

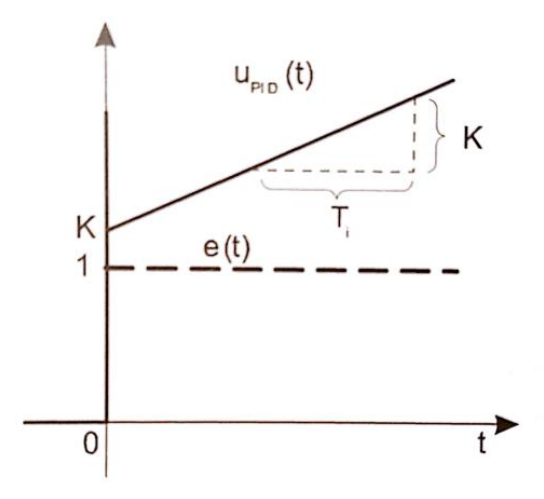

*Slika 2.5 Prijelazna karakteristika PID regulatora [1]*

$$
G_R(s) = K_R(1 + \frac{1}{T_i s} + T_D s)
$$

*Prijenosna funkcija idealnog PID regulatora [1]*

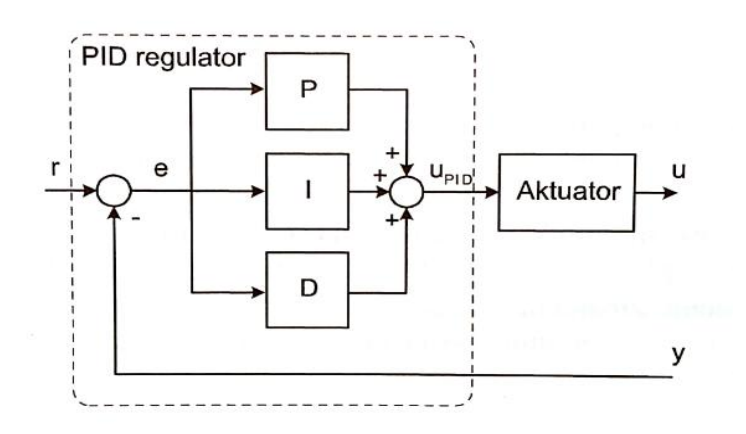

*Slika 2.6 Struktura PID regulatora [1]*

## <span id="page-15-0"></span>**Projektiranje i izrada elemenata**

Praktični dio ovog rada odnosi se na konstruiranje i izradu određenih dijelova za elektromotor, senzor i kočnicu te izradu programskog koda za upravljanje. Korišteni elektromotor je s prirubnicom i bez montiranih nogu te je potrebno izraditi nosač koji će ga držati u vodoravnom položaju. Fotoelektrični senzor proizvođača Rhomberg RO4 ima dvije rupe za postavljanje i namještanje stoga je potrebno konstruirati nosač. Kočnica i disk kupljeni su s internet trgovine "Ebay". Kočnica treba biti fiksirana i stabilna te je potrebno izraditi nosač za kočnicu, a disk kočnice treba biti fiksiran na veći disk koji može biti montiran na osovinu elektromotora da se kočenje može normalno koristiti bez oštećenja bilo kojih dijelova.

Fotoelektrični senzor je korišten za brojanje rupa odnosno impulsa na disku kočnice, a programski kod pretvara impulse u broj okretaja. Elektromotor je spojen na frekventni ispravljač G120C tvrtke Siemens, a međusobna komunikacija PLC-a, frekventnog ispravljača i dodirnog ekrana je napravljena korištenjem industrijskog etherneta "PROFINET-a".

### <span id="page-15-1"></span>**3.1. Izrada elemenata**

Trofazni kavezni elektromotor tvrtke Siemens tvorničkog broja 1LA7073-4AB11-Z A11 je elektromotor s prirubnicom bez nogu. Izrađeni nosač ga drži u vodoravnom položaju i po potrebi nosač se može zategnuti na odgovarajuću površinu. Nacrt i 3D model je konstruiran u programskom alatu Solidworks, izrada nosača je dana tvrtki M.I. Hršak iz Krapine. Nosač je izrađen od čelika debljine 5 mm te je savinut pod kutom od 90°. Na sebi ima rupe na koje se montira elektromotor i dodatne rupe za montažu ostalih nosača.

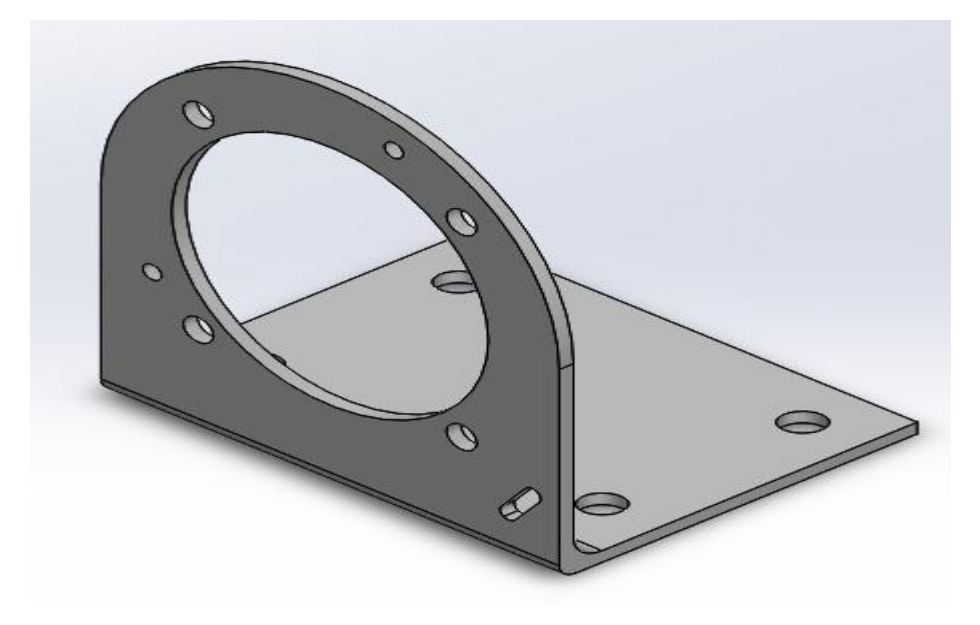

*Slika 3.1 Izometrijski pogled na 3D model*

#### <span id="page-16-0"></span>**3.1.1. Izrada nosača senzora**

Nosač senzora je konstruiran u programskom alatu Solidworks. Ima oblik slova "L" i u sredini nije ispunjen radi zahtjeva da se senzor može pomicati prije učvršćivanja. Time se može lakše namjestit senzor i nismo ovisni o točnosti pojedinih rupa na nosaču. Nosač senzora je izrađen 3D ispisom, a korišten je 3D printer Sveučilišta Sjever.

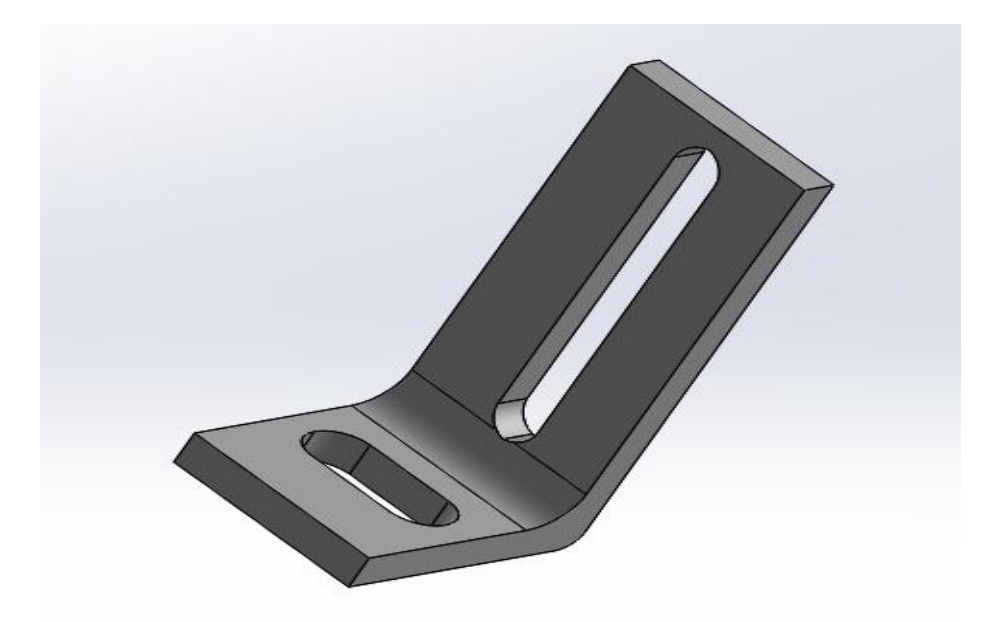

*Slika 3.2. Pogled na 3D model nosača senzora Slika 3.2 Pogled na 3D model nosača senzora*

## <span id="page-16-1"></span>**3.1.2. Kočnica i disk kočnice**

Kočnica i disk kočnice korišteni u radu kupljeni su s internet trgovine "Ebay". Uobičajena primjena ovog diska i kočnice je na mini scooter-u. Za montažu diska kočnice potrebno je izraditi disk za osovinu, a za montažu kočnice potrebno je izraditi nosač. Kočnica je vrlo jaka s obzirom na moment osovine elektromotora. Disk kočnice ima 32 rupe koje će služiti za brojanje impulsa.

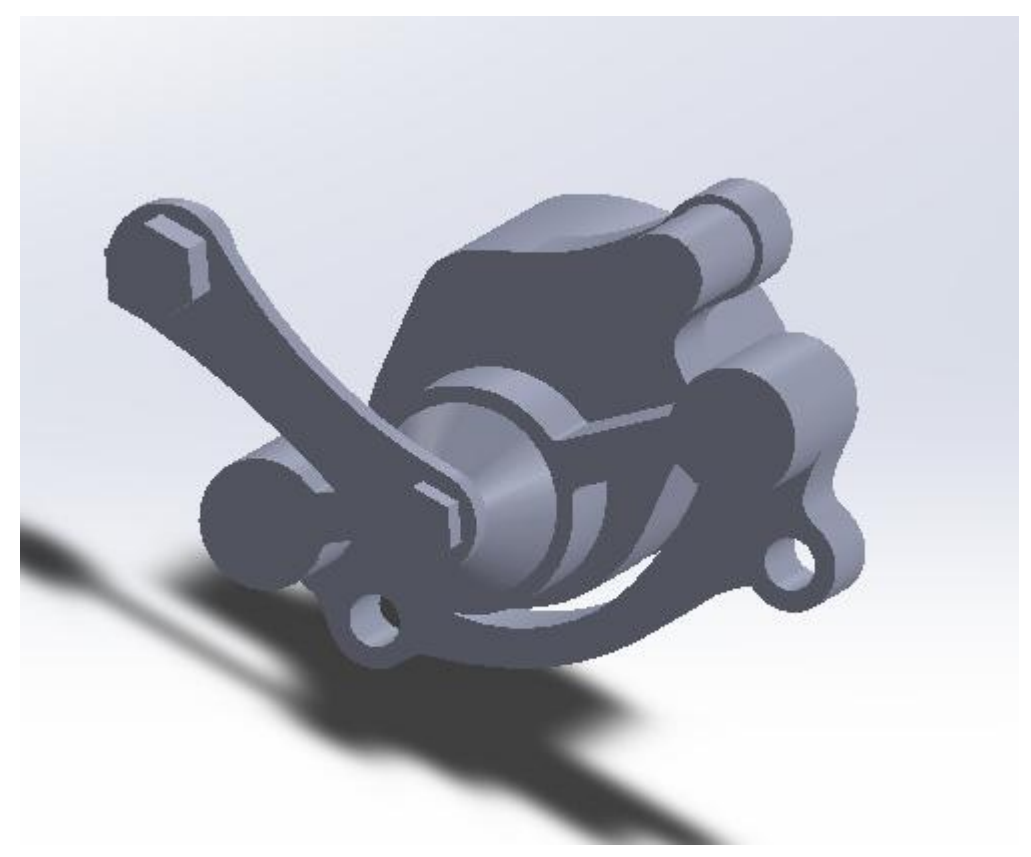

*Slika 3.3 3D model kočnice*

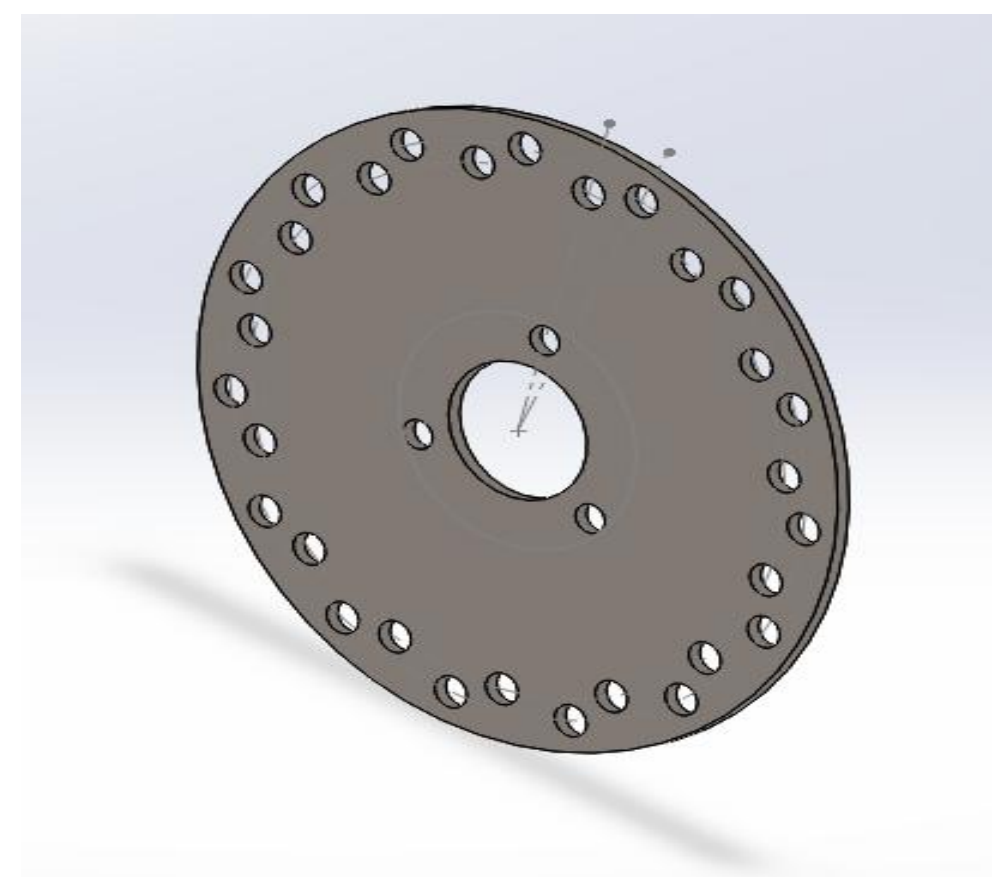

*Slika 3.4 3D model diska kočnice*

### <span id="page-18-0"></span>**3.1.3. Izrada nosača za kočnicu i diska za osovinu**

Rupa diska za kočenje je veća od promjera osovine elektromotora stoga je potrebno konstruirati veći disk koji će držati disk kočnice. Sama kočnica ne može biti montirana bez nosača koji je ujedno i stabilizira. Montaža bez nosača značila bi struganje kočnice po disku za osovinu i samo mehaničko oštećenje kočnice i diska. Nosač i disk su konstruirani u programskome alatu Solidworks kao 3D model te prebačeni u 2D crtež za potrebe izrade. Nosač i disk su izrađeni od aluminija na CNC stroju.

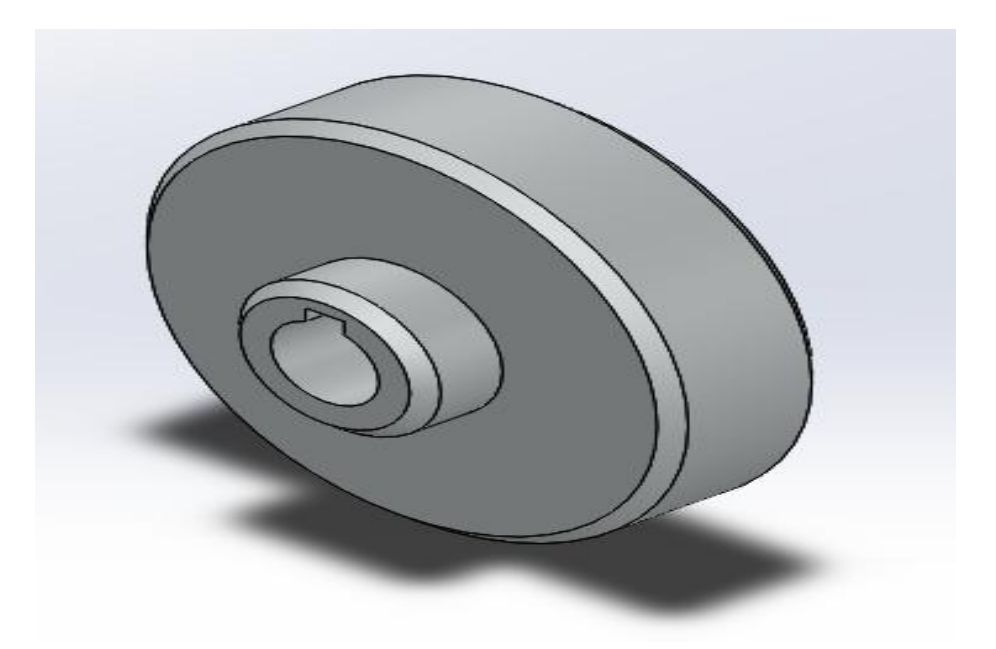

*Slika 3.5 3D model diska za osovinu* 

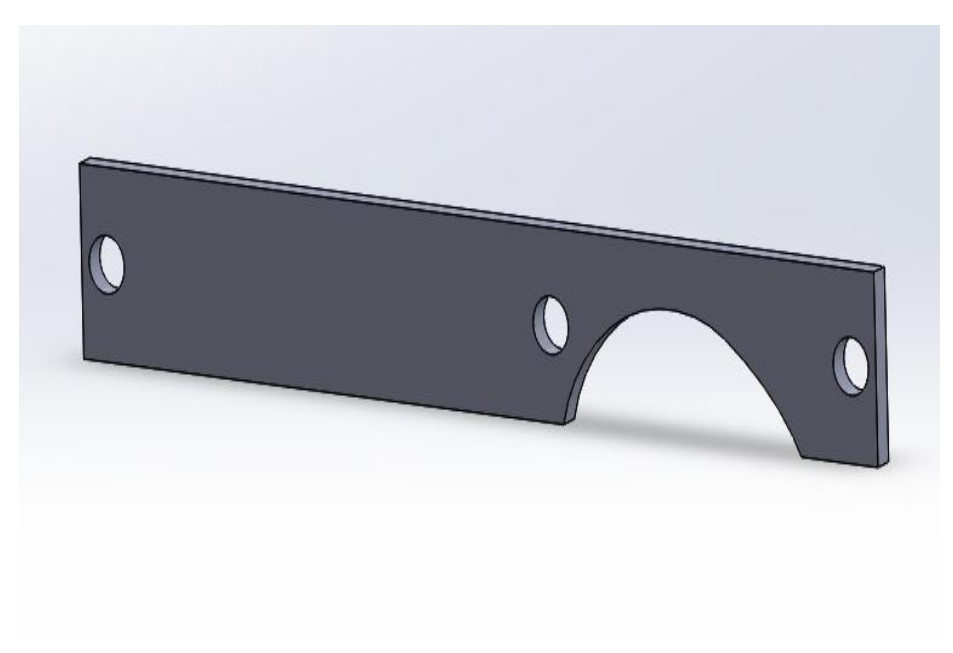

*Slika 3.6 3D model nosača kočnice* 

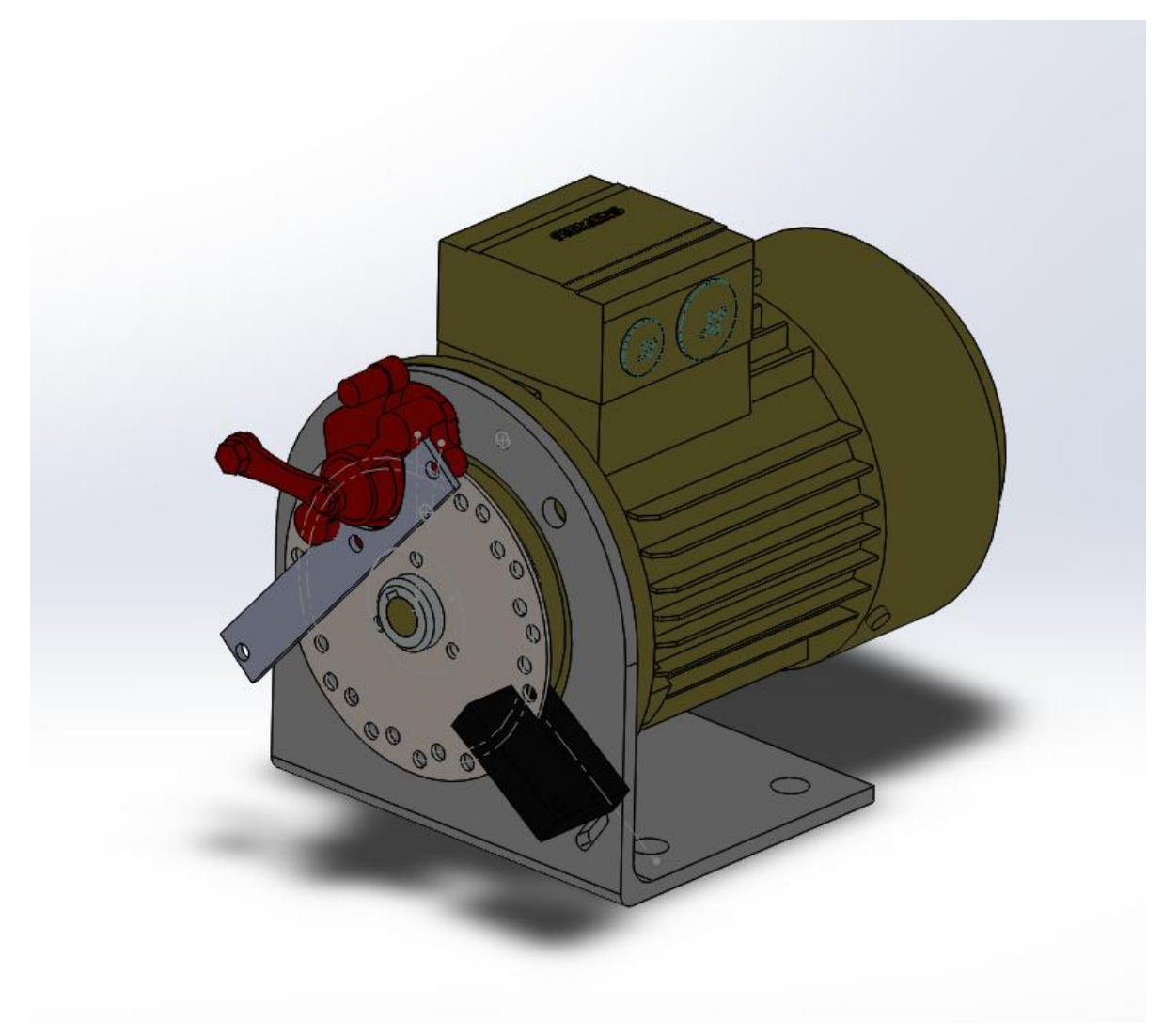

*Slika 3.7 3D model elektromotora s kočnicom, senzorom i nosačima*

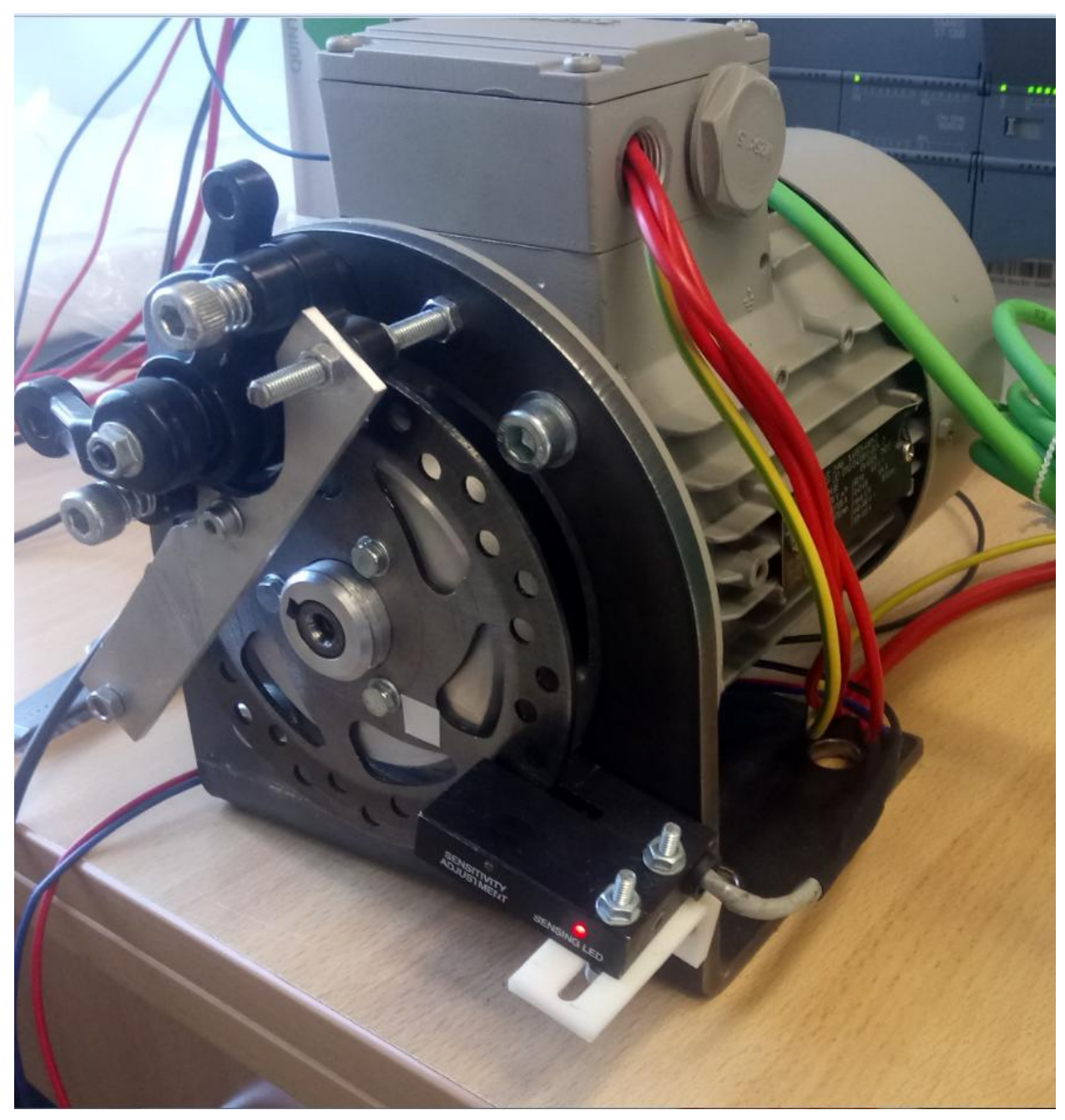

*Slika 3.8 Stvarni izgled motora s kočnicom, senzorom i nosačima*

### <span id="page-21-0"></span>**3.2. Mjerač broja okretaja**

Korišteni senzor za mjerenje broja okretaja je Rhomberg RO4-NO koji radi na 24DC naponu. Senzor je viljuškastog oblika i pogodan da između njegovih vilica prolazi disk s rupama koji će služiti za očitanje broja okretaja. Senzor se sastoji od svjetleće diode i fotoosjetljivog PNP tranzistora. Tranzistor radi u režimu rada sklopke. Izlazni kontakt je radni što znači da će tranzistor biti uključen kada svjetlosna zraka diode padne na fototranzistor. Izlaz senzora daje 24DC napon koji se spaja direktno na ulaz I0.0 PLC-a.

Disk kočnice ima 32 rupe koje senzor očitava za brojanje okretaja.

$$
\omega = \frac{2 * \pi * n}{32}
$$

$$
\omega = 2 * \pi * f
$$

$$
2 * \pi * f = \frac{2 * \pi * n}{32}
$$

$$
f = \frac{n * 60}{32}
$$

$$
f = n * 1.875
$$

π- pi ω- kutna brzina f- frekvencija n- broj okretaja

Pri jednom okretu diska proizvodi se 32 impulsa. Brojanje impulsa radi programski kod korištenjem ciklične prekidne rutine s brzim brojačem HSC1 (eng. *High Speed Counter).* Korišten je brzi brojač jer običan brojač gore CTU (eng. *Counter Up*) ne može registrirati vrlo brze promjene stanja na ulazu I0.0 npr. elektromotor čija se osovina okreće 1000 okr/min daje 533 impulsa u sekundi. Množenje broja impulsa sa 1.875 dobije se broj okretaja. Za mjerenje brzine koristi se jedan od postupaka.

### <span id="page-22-0"></span>**3.3. Postupci mjerenja brzine**

Postoje 3 postupka za mjerenje brzine: P, T i P/T postupak. Mjerenje brzine P postupkom svodi se na brojanje impulsa davača prema unaprijed zadanom vremenu. Mjerenje brzine T postupkom temelji se na mjerenju trajanja impulsa senzora. P/T postupak objedinjuje dobre osobine P i T postupka. [2]

### <span id="page-22-1"></span>**3.3.1. P postupak mjerenja brzine**

Ovaj postupak mjerenja je korišten u ovom radu. Za brojanje impulsa koristi se HSC1 na ulazu I0.0. S obzirom da HSC1 ima više načina brojanja npr. brojanje enkoderom, potrebno je podesiti HSC1 da broji samo prema gore i da koristi ulaz I0.0. Brojanje se odvija u cikličkoj prekidnoj rutini (100 ms) i prilikom izvršavanja prekidne rutine vrijednost brzog brojača pomnožena s brojem 19 daje broj okretaja te se sprema u array1. Nakon spremanja rezultata vrijednost HSC1 se resetira na nulu. U polje se spremaju 4 rezultata, izračuna se srednja vrijednost broja okretaja i dobije se rezultanta vrijednost broja okretaja koja se prikazuje na dodirnom ekranu i koja je stvarna vrijednost broja okretaja uz pogrešku od 2%.

## <span id="page-22-2"></span>**3.4. PROFINET komunikacija**

Svi uređaji imaju PROFINET priključak te je korištena PROFINET komunikacija. PROFINET je standard etherneta koji se koristi u industriji za komunikaciju između uređaja npr. PLC-a i HMI. Potrebno je definirati PROFINET IO sistem da se odabere IO-upravljač (eng. *IO-controller*), IOuređaj (eng. *device*) i IO-nadzornk (eng. *supervisor*). U radu IO-controller je PLC S7-1200, IOdevice je frekventni ispravljač SINAMICS G120C i HMI display, a IO-supervisor TIA PORTAL V15. Za komunikaciju između PLC-a i frekventnog potrebno je dodati PROFINET "ime" na svaki uređaj i odabrati "telegram" za cikličnu komunikaciju. Izabrani telegram je "Standard telegram 1, PZD 2/2. Telegram koristi kontrolne i statusne "riječi" za komunikaciju s uređajem. Preporučljivo je uređajima definirati statičke IP adrese da se brže uspostavi komunikacija prilikom uključenja pojedinih uređaja. Za spajanje se koristi poseban Siemens-ov mrežni kabel koji je dodatno zaštićen.

Kontrolna i statusna riječ je zapravo 2 bajta (16 bitova). Bitovi na pojedinim pozicijama služe za upravljanje nekim funkcijama ispravljača npr. uključenje elektromotora, reset greške. Kontrolne riječi šalje PLC, a PLC prima statusne riječi od ispravljača npr. alarm, spreman za rad.

## Control word 1 (STW1)

Control word 1 (bits 0 ... 10 in accordance with PROFIdrive profile and VIK/NAMUR, bits 11 ... 15 specific to the inverter).

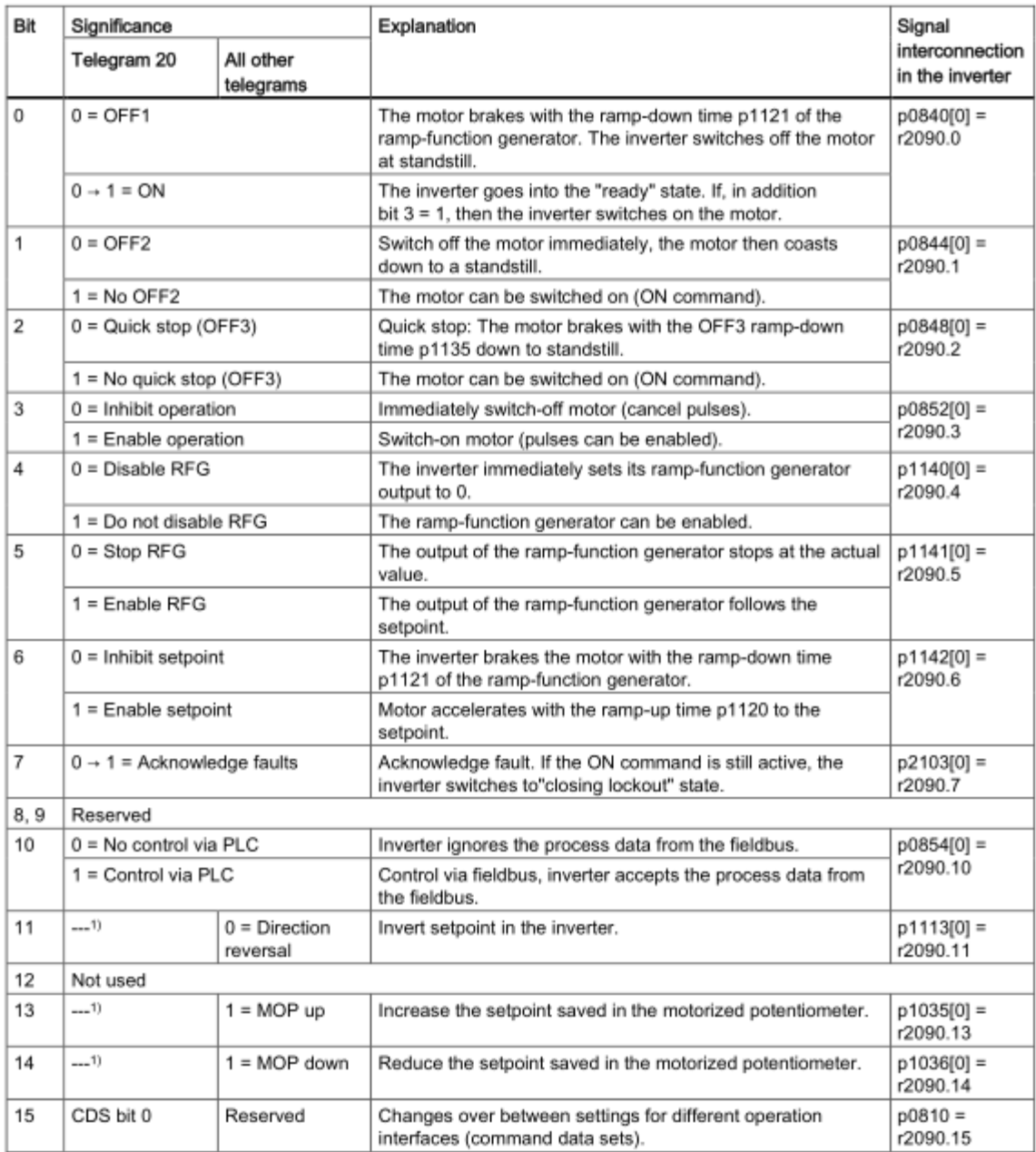

*Slika 3.9 Primjer kontrolne riječi STW1 1 [3]*

#### Status word 1 (ZSW1)

Status word 1 (bits 0 ... 10 in accordance with PROFIdrive profile and VIK/NAMUR, bits 11 ... 15 specific to the inverter).

|    | <b>Bit Significance</b>                           |                                           | Comments                                                                                                    | Signal                                 |
|----|---------------------------------------------------|-------------------------------------------|----------------------------------------------------------------------------------------------------|----------------------------------------|
|    | Telegram 20                                       | All other telegrams                       |                                                                                                    | interconnection<br>in the inverter     |
| 0  | $1 =$ Ready to start                              |                                           | Power supply switched on; electronics initialized; pulses<br>locked.                                                                            | $p2080[0] =$<br>r0899.0                |
| 1  | $1 =$ Ready                                       |                                           | Motor is switched on (ON/OFF1 = 1), no fault is active.<br>With the command "Enable operation" (STW1.3), the<br>inverter switches on the motor. | $p2080[1] =$<br>r0899.1                |
| 2  | $1 =$ Operation enabled                           |                                           | Motor follows setpoint. See control word 1, bit 3.                                                                                              | $p2080[2] =$<br>r0899.2                |
| 3  | $1 =$ Fault active                                |                                           | The inverter has a fault. Acknowledge fault using STW1.7.                                                                                       | $p2080[3] =$<br>r2139.3                |
| 4  | $1 =$ OFF2 inactive                               |                                           | Coast down to standstill is not active.                                                                                                    | $p2080[4] =$<br>r0899.4                |
| 5  | $1 =$ OFF3 inactive                               |                                           | Quick stop is not active.                                                                                                    | $p2080[5] =$<br>r0899.5                |
| 6  | $1 = Closing lockout active$                      |                                           | It is only possible to switch on the motor after an OFF1<br>followed by ON.                                                                     | $p2080[6] =$<br>r0899.6                |
| 7  | $1 =$ Alarm active                                |                                           | Motor remains switched on; no acknowledgement is<br>necessary.                                                                                  | $p2080[7] =$<br>r2139.7                |
| 8  | 1 = Speed deviation within the<br>tolerance range |                                           | Setpoint / actual value deviation within the tolerance<br>range.                                                                                | $p2080[8] =$<br>r2197.7                |
| 9  | 1 = Master control requested                      |                                           | The automation system is requested to accept the inverter<br>control.                                                                           | $p2080[9] =$<br>r0899.9                |
| 10 | 1 = Comparison speed reached or<br>exceeded       |                                           | Speed is greater than or equal to the corresponding<br>maximum speed.                                                                           | $p2080[10] =$<br>r2199.1               |
| 11 | $0 = I$ , M or P limit reached                    |                                           | Comparison value for current, torque or power has been<br>reached or exceeded.                                                                  | $p2080[11] =$<br>r1407.7               |
| 12 | $---1)$                                           | $1 =$ Holding brake<br>open               | Signal to open and close a motor holding brake.                                                                                                 | $p2080[12] =$<br>r0899.12              |
| 13 | 0 = Alarm, motor overtemperature                  |                                           |                                                                                                    | $p2080[13] =$<br>r2135.14              |
| 14 | $1 =$ Motor rotates clockwise                     |                                           | Internal inverter actual value > 0                                                                                                    | $p2080[14] =$                          |
|    | $0 =$ Motor rotates counterclockwise              |                                           | Internal inverter actual value < 0                                                                                                    | r2197.3                                |
| 15 | $1 = CDS$ display                                 | $0 =$ Alarm, inverter<br>thermal overload |                                                                                                    | $p2080[15] =$<br>r0836.0 /<br>r2135.15 |

*Slika 3.10 Primjer statusne riječi ZSW1 [3]*

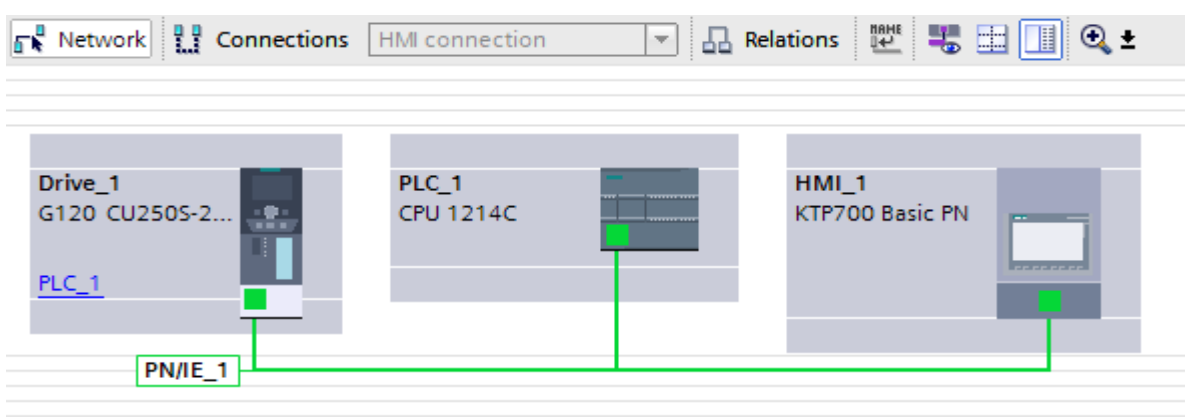

*Slika 3.11 Izgled PROFINET komunikacije*

## <span id="page-25-0"></span>**3.5. Puštanje u rad frekventnog ispravljača**

Puštanje u rad (eng. *commissioning*) je podešavanje nekog uređaja s tvorničkih postavka na postavke potrebne za rad ili podešavanje podešenog uređaja na nove postavke. Puštanje u rad frekventnog ispravljača moguće je na 3 načina:

- 1. Korištenjem njegovog dodirnog ekrana (IOP ili BOP)
- 2. Korištenjem TIA PORTAL ili odgovarajućeg STEP 7 softwarea
- 3. Korištenjem STARTER-a

Puštanje u rad napravljeno je pomoću STARTER-a. Potrebno je koristiti mrežni kabel i spojiti se na jedan od mrežnih priključka ili koristi USB kabel. Odabirom novog projekta odabire se način spajanja na uređaj te se automatski pretražuje izabrani priključak i pronalazi se spojeni uređaj. Nakon pretrage uređaj se može postaviti u "online" način rada i započeti "commissioning" čarobnjak za unos nazivnih podataka elektromotora i osnovnih funkcija frekventnog ispravljača.

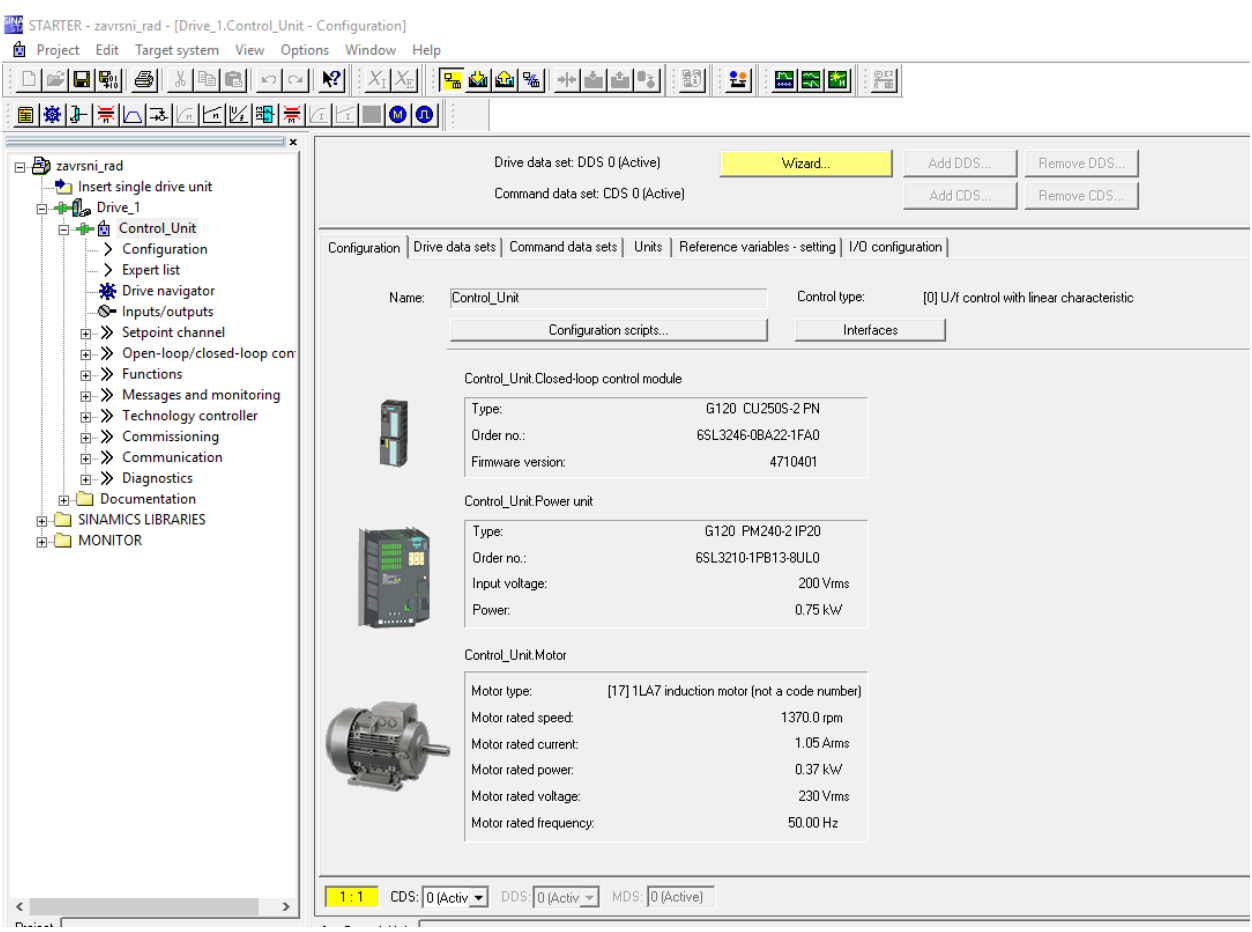

*Slika 3.12 Podešen frekventni ispravljač u STARTER-u*

## <span id="page-26-0"></span>**3.6. SINA\_SPEED blok za upravljanje elektromotorom**

Ovaj blok je dio SINAMICS biblioteke "Drivelib" (eng. *library*) koja se sastoji od nekoliko blokova vezanih za upravljanje frekventnim ispravljačem npr. korišteni Sinamics G120C.

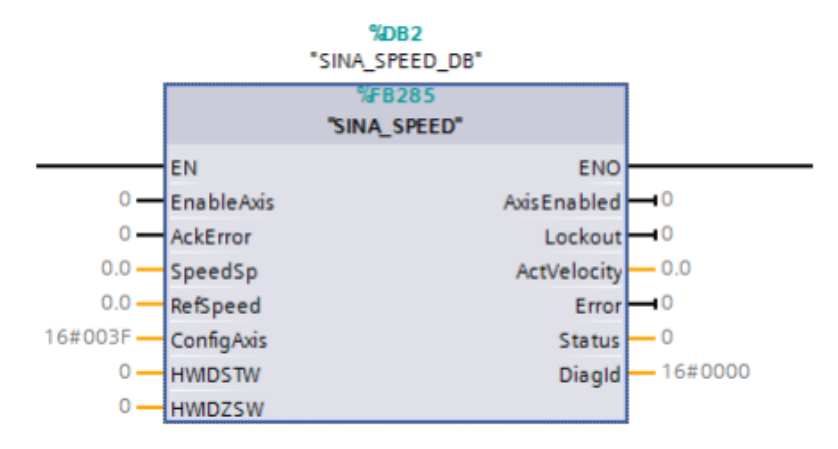

*Slika 3.13 SINA\_SPEED blok [4]*

Za pravilnu komunikaciju SINA\_SPEED bloka potrebno je na ulazima HWIDSTW i HWIDZSW odabrati telegram koji je definiran prilikom puštanja u pogon.

Ulaz EnableAxis za ulaz je potrebna logička "1" za uključenje odnosno logička "0" za isključenje elektromotora.

Ulaz AckError koristi za potvrdu greške

Ulaz SpeedSp koristi realni broj tj. broj predstavlja brzinu okretaja elektromotora

Ulaz RefSpeed je realni broj koji se zadaje kao referentna brzina elektromotora

Ulaz ConfigAxis je programski podešen na početnu vrijednost kontrolne riječi. Heksadekadski

zapis je 16#003F, odnosno bit 0 do bit 5 su u "1", a svi ostali u "0".

Izlaz AxisEnabled daje logički "1" ako je blok uključen.

Izlaz Lockout daje logički "1" ako je izgubljen jedan od OFF signala

Izlaz ActVelocity daje realnu vrijednost broja okretaja očitanu sa parametra ispravljača

Izlaz Error daje logički "1" ako se dogodila greška

Izlaz Status ispisuje broj greške te se može provjeriti o kojoj se grešci radi

Izlaz DiagId ispisuje komunikacijsku grešku (prilikom poziva bloka i sl.)

## <span id="page-27-0"></span>**3.7. SINA\_PARA blok za čitanje parametra frekventnog ispravljača**

Ovaj blok se koristi za čitanje ili pisanje vrijednosti pojedinih parametara frekventnog ispravljača. Dio je SINAMICS biblioteke "Drivelib".

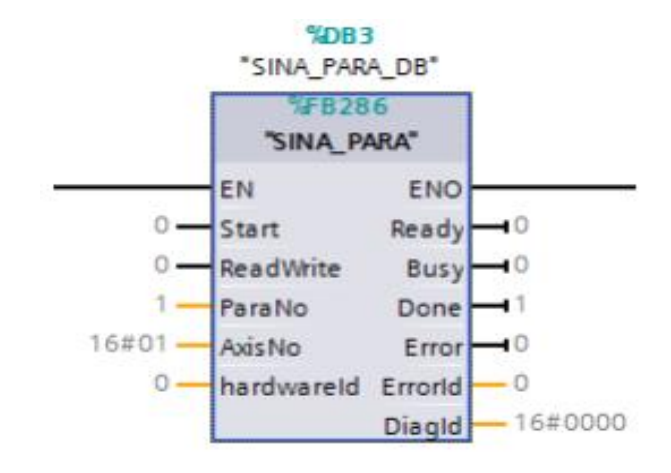

*Slika 3.14 SINA\_PARA blok [4]*

Ulaz Start za izvršiti operaciju nad blokom potrebna je logička "1"

Ulaz ReadWrite u logičkoj "0" će čitati parametre, a u logičkoj "1" zapisati u parametre

Ulaz ParaNo je broj koji označava sa koliko parametra radimo

Ulaz AxisNo označava ID frekventnog ispravljača

Ulaz hardwareId potrebno je odabrati telegram definiran prilikom puštanja u pogon

Izlaz Ready daje logičku "1" ako je spreman za čitanje/pisanje parametra

Izlaz Busy daje logičku "1" ako još traje čitanje/pisanje parametra

Izlaz Done prelazi iz logičke "0" u "1" ako čitanje/pisanje parametra uspjelo

Izlaz Error daje logičku "1" ako se dogodila greška

Izlaz ErrorId daje broj parametra kod kojeg se dogodila greška (1 word) i daje opis greške (2 word)

Izlaz DiagId ispisuje komunikacijsku grešku (prilikom poziva bloka i sl.)

## <span id="page-28-0"></span>**3.8. PID\_Compact blok za PID regulaciju**

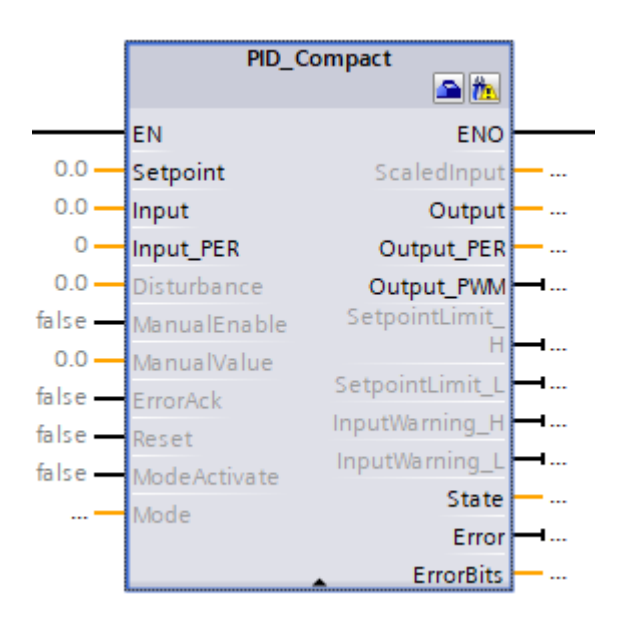

*Slika 3.15 PID\_Compact blok [5]*

PID\_Compact blok je gotovo rješenje za PID regulaciju u S7-1200 i S7-1500 PLC-ima. Blok se sastoji od konfiguracijskog i commissioning dijela.

$$
y = K_p \left[ (b \cdot w - x) + \frac{1}{T_j \cdot s} (w - x) + \frac{T_p \cdot s}{a \cdot T_p \cdot s + 1} (c \cdot w - x) \right]
$$

Symbol

**Description** 

| у                | Output value of the PID algorithm                                    |
|------------------|----------------------------------------------------------------------|
| $K_{\sf p}$      | Proportional gain                                                    |
| s                | Laplace operator                                                     |
| b                | Proportional action weighting                                        |
| W                | Setpoint                                                             |
| x                | <b>Process value</b>                                                 |
| т,               | Integral action time                                                 |
| $T_{\mathsf{D}}$ | Derivative action time                                               |
| a                | Derivative delay coefficient (derivative delay T1 = $a \times T_p$ ) |
| c                | Derivative action weighting                                          |

*Slika 3.16 Prijelazna funkcija PID\_Compact bloka [5]*

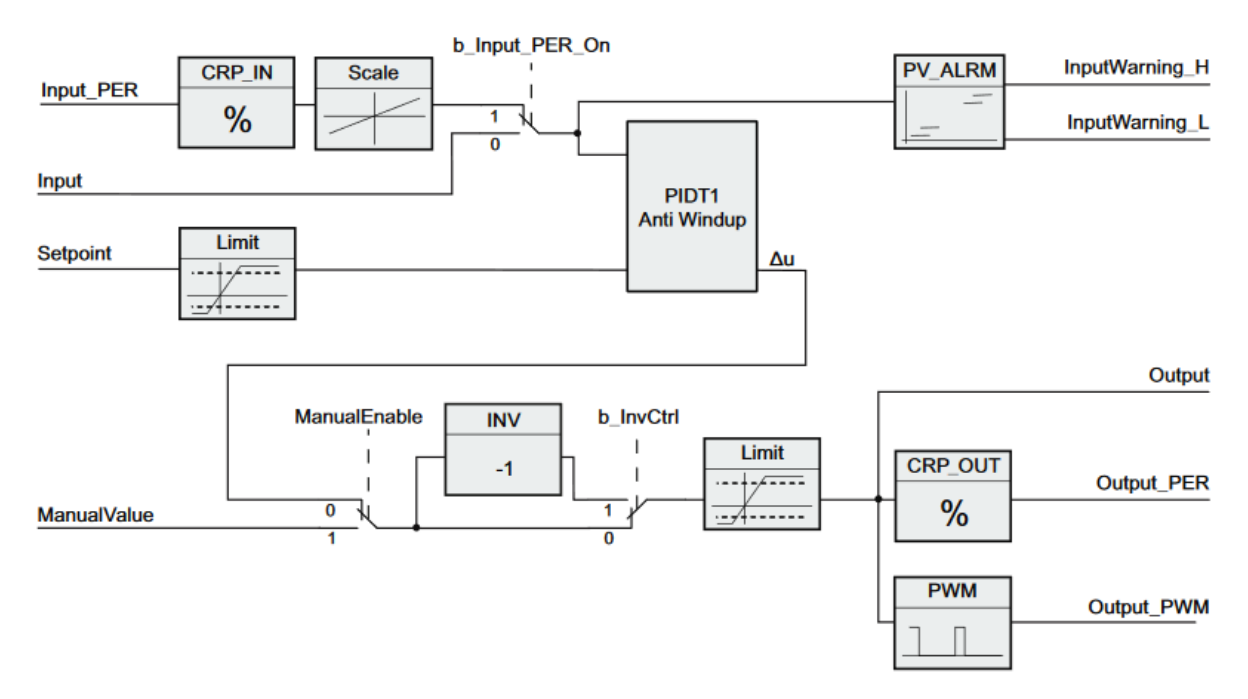

*Slika 3.17 Blok dijagram PID\_Compact bloka [5]*

#### <span id="page-29-0"></span>**3.8.1. Ulazi i izlazi PID\_Compact bloka**

Ulaz EN služi za uključenje bloka sa logičkom "1" odnosno isključenje sa logičkom "0" Ulaz Setpoint služi za unos referentne veličine odnosno broj okretaja koji smo zadali preko dodirnog ekrana

Ulaz Input služi za unos izmjerene (stvarne) veličine odnosno broja okretaja

Ulaz Input\_PER služi za unos analogne vrijednosti (može se unijeti sa analognog ulaza)

Ulaz Disturbance služi za unos poznate smetnje

Ulaz ManualEnable služi za uključenje ili isključenje ručnog načina rada

Ulaz ManualValue služi za postavljanje izlazne vrijednosti ručnog rada

Ulaz ErrorAck služi za reset greške i upozorenja

Ulaz Reset služi za reset PID regulatora

Ulaz ModeActivate služi za prijelaz iz jednog načina rada u drugi

Ulaz Mode sadrži zadani način rada

Ulaz ScaledInput služi za unos skalirane veličine

Izlaz Output daje realnu vrijednost regulacije

Izlaz Output\_PER daje analognu vrijednost regulacije

Izlaz Output\_PWM daje izlaznu impuslnoširinsku modulaciju

Izlaz SetpointLimit\_H daje logičku "1" ako je dostignuta gornja granična vrijednost referentne veličine

Izlaz SetpointLimit\_L daje logičku "1" ako je dostignuta gornja granična vrijednost referentne veličine

Izlaz InputWarning\_H daje logičku "1" ako je dostignuta ili premašena gornja granična vrijednost izmjerene veličine

Izlaz InputWarning\_L daje logičku "1" ako je dostignuta ili premašena donja granična vrijednost izmjerene veličine

Izlaz State daje podatak trenutnog načina rada PID regulatora

Izlaz Error daje logičku "1" ako postoji greška

Izlaz ErrorBits ispisuje broj greške koja se dogodila

## <span id="page-30-0"></span>**3.8.2. Konfiguracija PID\_Compact bloka**

Prije podešavanja poželjno je na ulaze i izlaze spojiti odgovarajuće memorijske lokacije. Nakon podešavanja ulaza i izlaza potrebno je konfigurirati regulator.

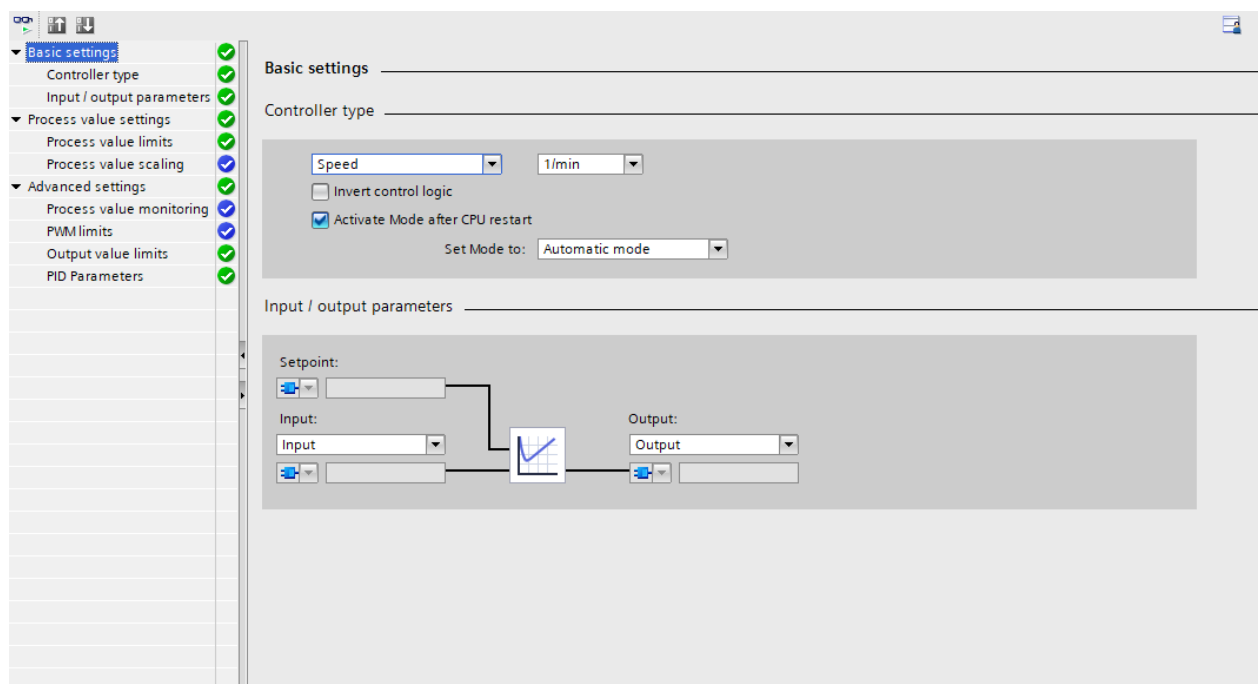

*Slika 3.18 Konfiguracijski prozor PID\_Compact bloka (osnovne postavke)*

U ovome prozoru moguće je odabrati tip regulatora koji se koristi. Od nekoliko ponuđenih tipova kao npr. osnovan, tlak, brzina, struja, napon izabrana je brzina. Ulazni i izlazni parametri su zadani blokom te je tu dovoljno provjeriti stanje.

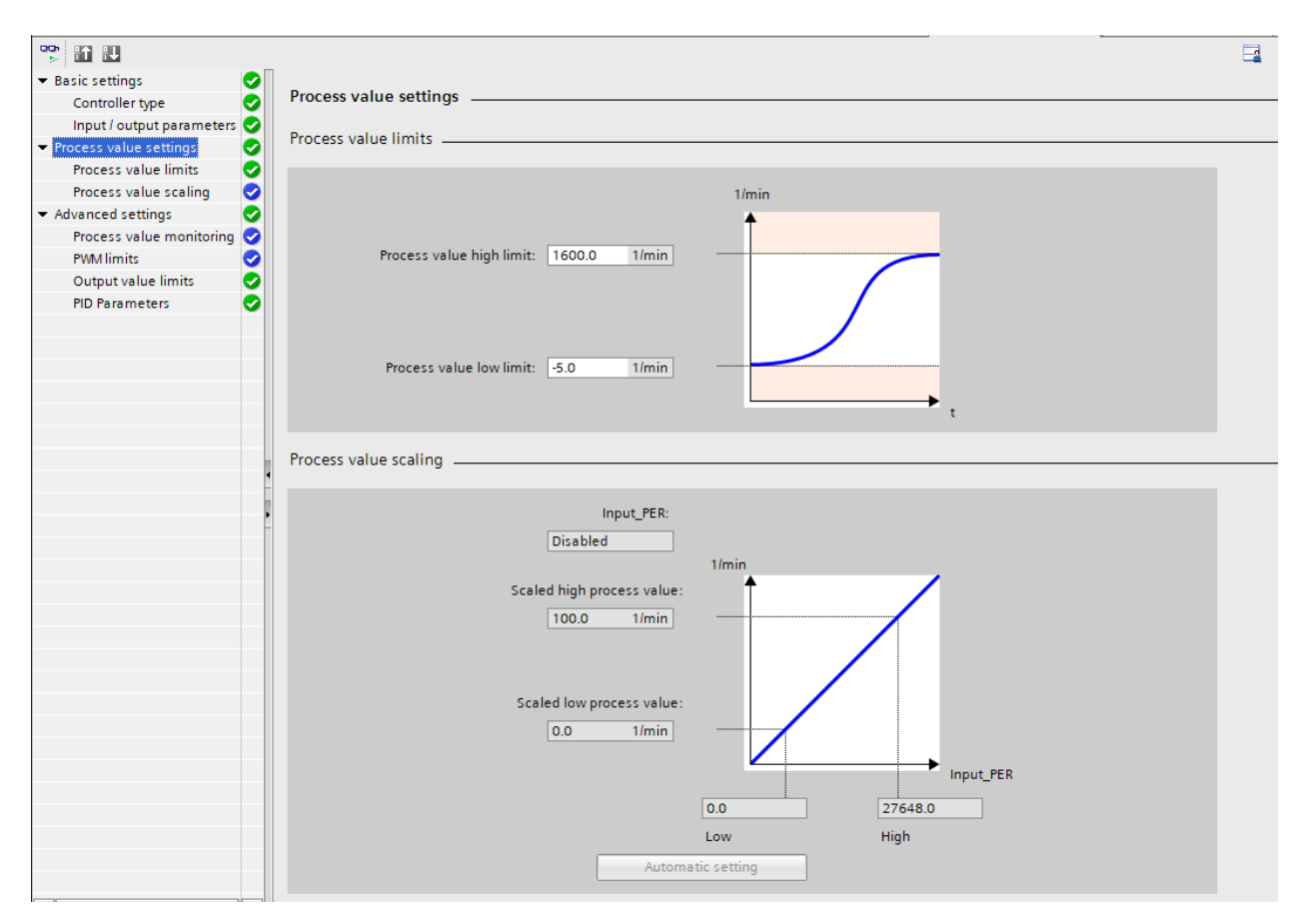

*Slika 3.19 Konfiguracijski prozor PID\_Compact bloka (postavke procesne veličine)*

Postavke procesne veličine služe za definiranje gornje i donje granice referentne veličine.

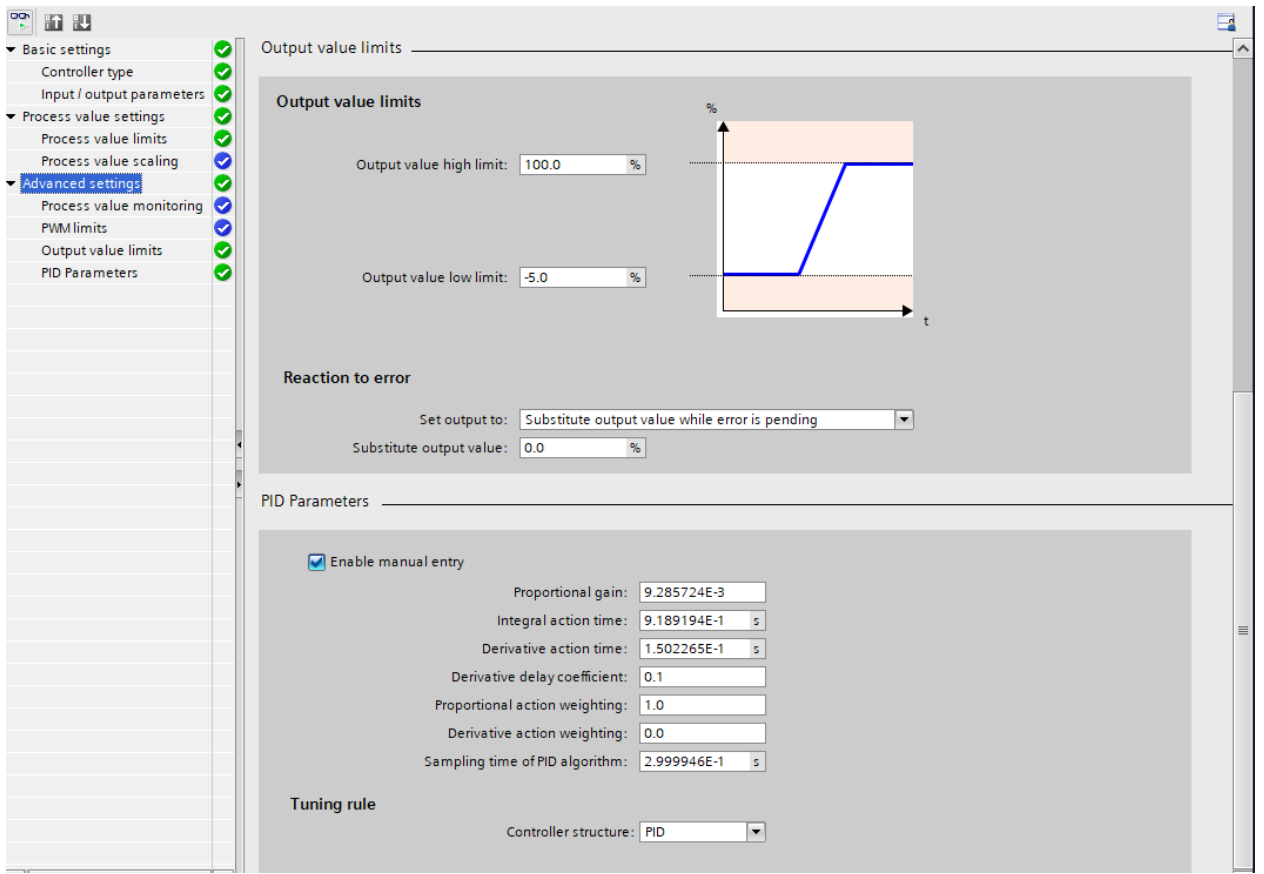

*Slika 3.20 Konfiguracijski prozor PID\_Compact bloka (napredne postavke)*

U ovom prozoru podešene su granice izlazne vrijednosti. U donjem dijelu moguće je ručno upisati PID parametre. Ako se ta opcija ne koristi napravit će se automatsko ugađanje prilikom puštanja u pogon.

### <span id="page-33-0"></span>**3.8.3. Puštanje u rad PID\_Compact bloka**

Poslije podešavanja konfiguracijskog dijela moguće je napraviti testiranje ručno unesenih parametra PID regulatora ili iskoristiti opciju automatskog ugađanja.

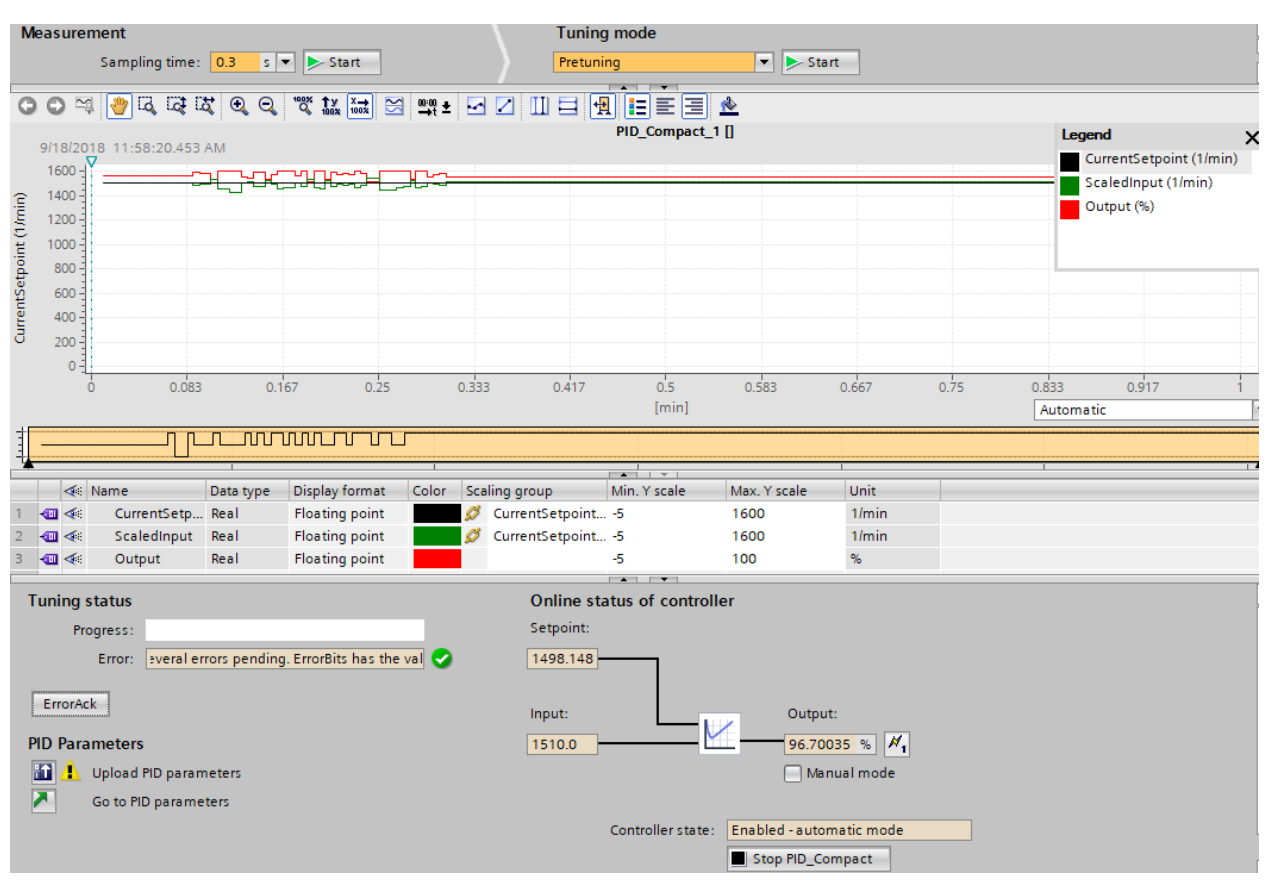

*Slika 3.21 Commissioning prozor PID\_Compact bloka*

Za testiranje parametra potrebno je uključiti Start tipku pod Mjerenje (eng. *measurement*) i uključiti elektromotor. Ovo vrijedi samo ako su ranije uneseni parametri PID regulatora. Ako nisu vidjet će se oscilacije i može se koristiti automatsko ugađanje koje će samo izvršiti testiranje i ispitivanje za odabir optimalnih parametara.

U ovom radu isprobano je automatsko ugađanje i ručni unos parametara. Automatsko ugađanje dalo je slabiji odziv regulacije dok je za ručni unos korišteno ručno ugađanje.

## <span id="page-34-0"></span>**3.8.4. Ručno ugađanje PID regulatora**

Ručno ugađanje PID regulatora radi se postupno. Parametri I, D postavljaju se na vrijednost "0", a parametar P se podešava tako da bude što bliži stvarnoj vrijednosti uz male oscilacije. Postavljanjem prevelike vrijednosti parametra P dobiti će se velike oscilacije sustava koje se ne mogu riješiti djelovanjem ostalih parametra.

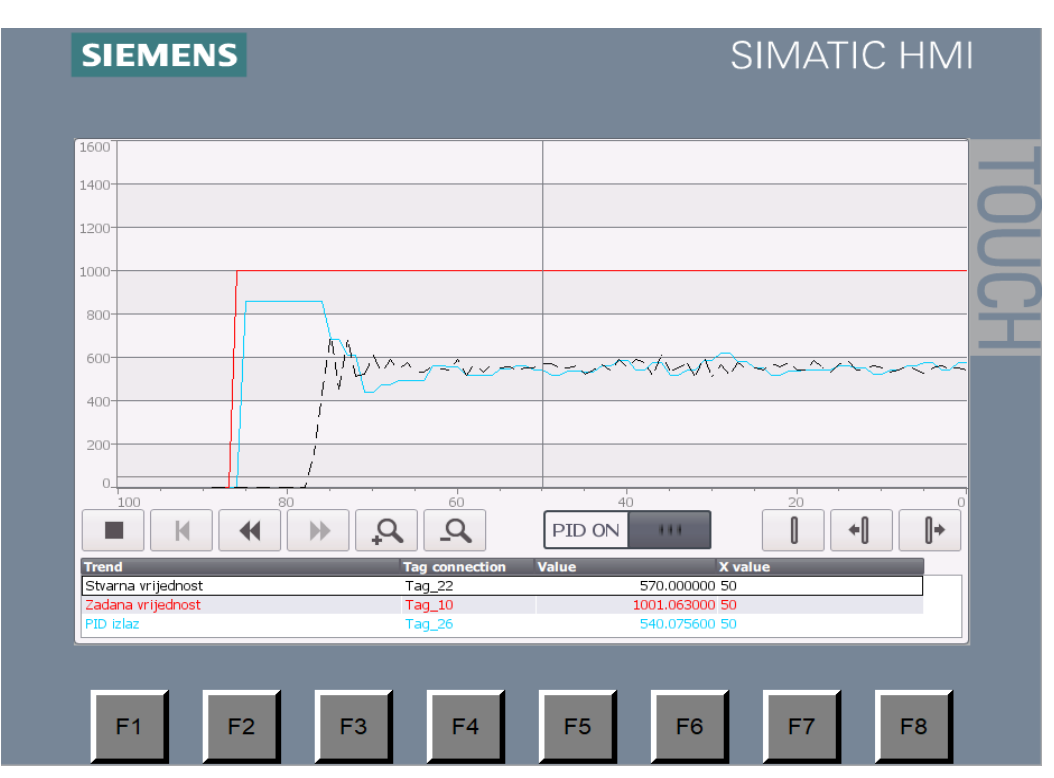

*Slika 3.22 P djelovanje regulatora*

Nakon odabira vrijednost parametra P postavlja se parametar D radi smanjenja oscilacija.

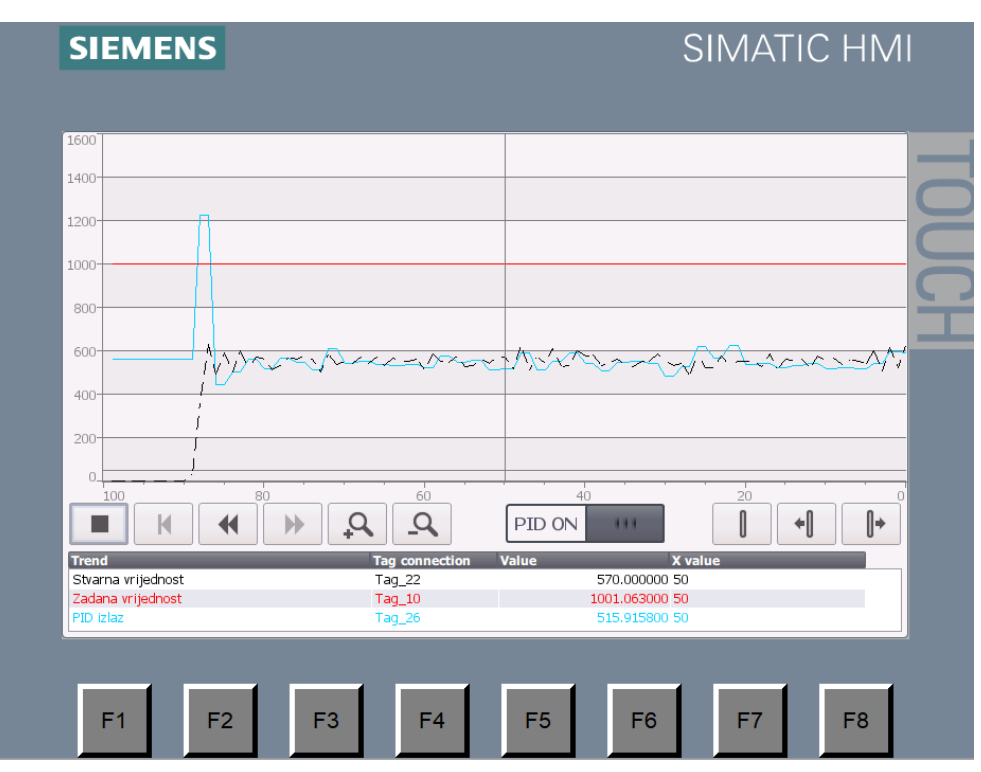

*Slika 3.23 Djelovanje P i D parametra regulatora*

Postavljanjem I parametra dobijemo dobar odziv sustava

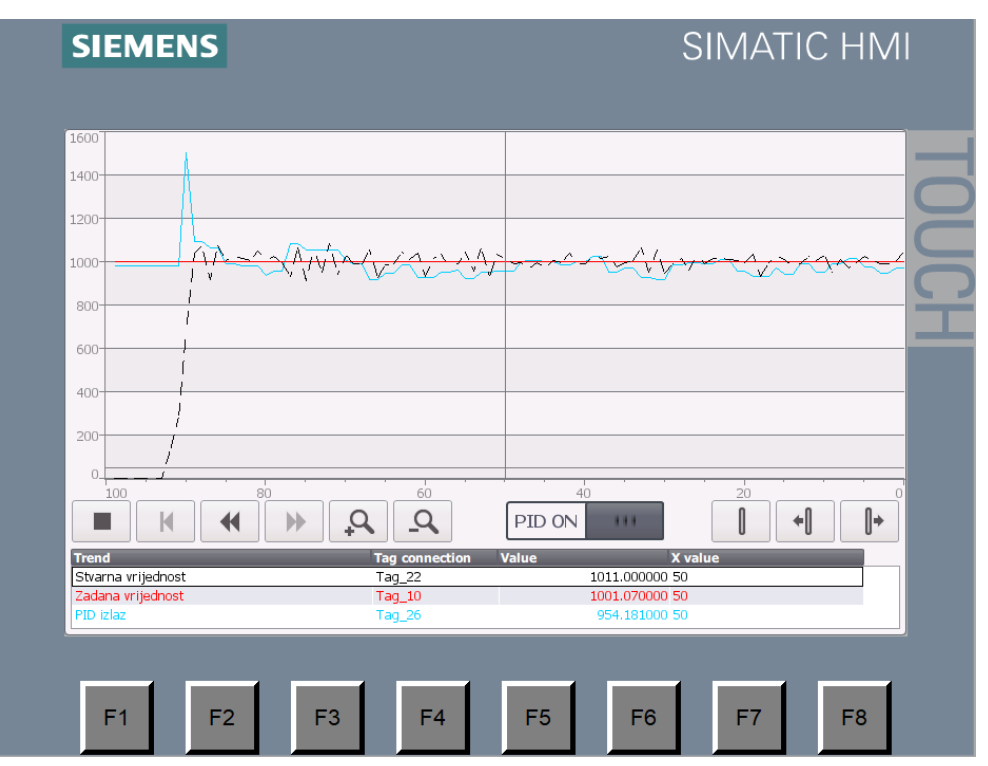

*Slika 3.24 Djelovanje PID regulatora*

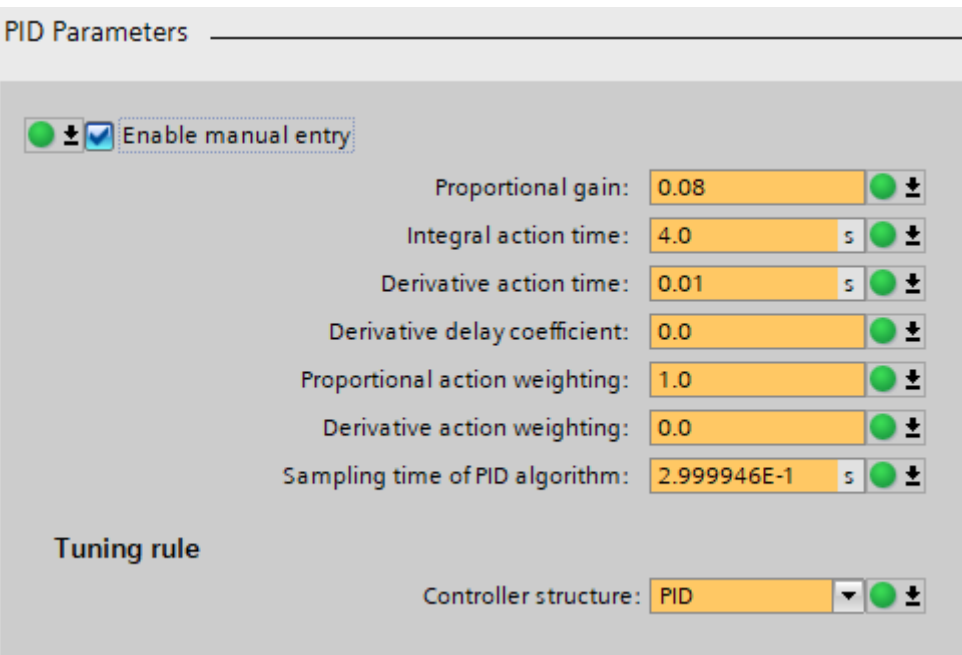

*Slika 3.25 Parametri PID regulatora*

## <span id="page-37-0"></span>**Programsko rješenje**

Cjelokupno upravljanje sa elektromotorom i PID regulatorom se odvija preko dodirnog ekrana i korištenjem PROFINET-a. Program je zamišljen da se elektromotor može pokretati unosom broja okretaja i uključenjem on/off sklopke. Brzi brojač u prekidnoj rutini broji impulse te se radi računska operacija da se dobije broj okretaja. Dobiveni broj okretaja predstavlja stvaran (izmjeren) broj okretaja koji se koristi za PID regulaciju. PID regulaciju je moguće uključiti i isključiti, napravljena je u prekidnoj rutini. Izrađena je vizualizacija za praćenje PID regulacije preko trend pogleda (eng. *trend view*) funkcije grafičkog prikaza. Postoji očitanje 5 parametra s frekventnog ispravljača struja, napon, frekvencija, broj okretaja i moment na osovini.

## <span id="page-37-1"></span>**4.1. Programski kod**

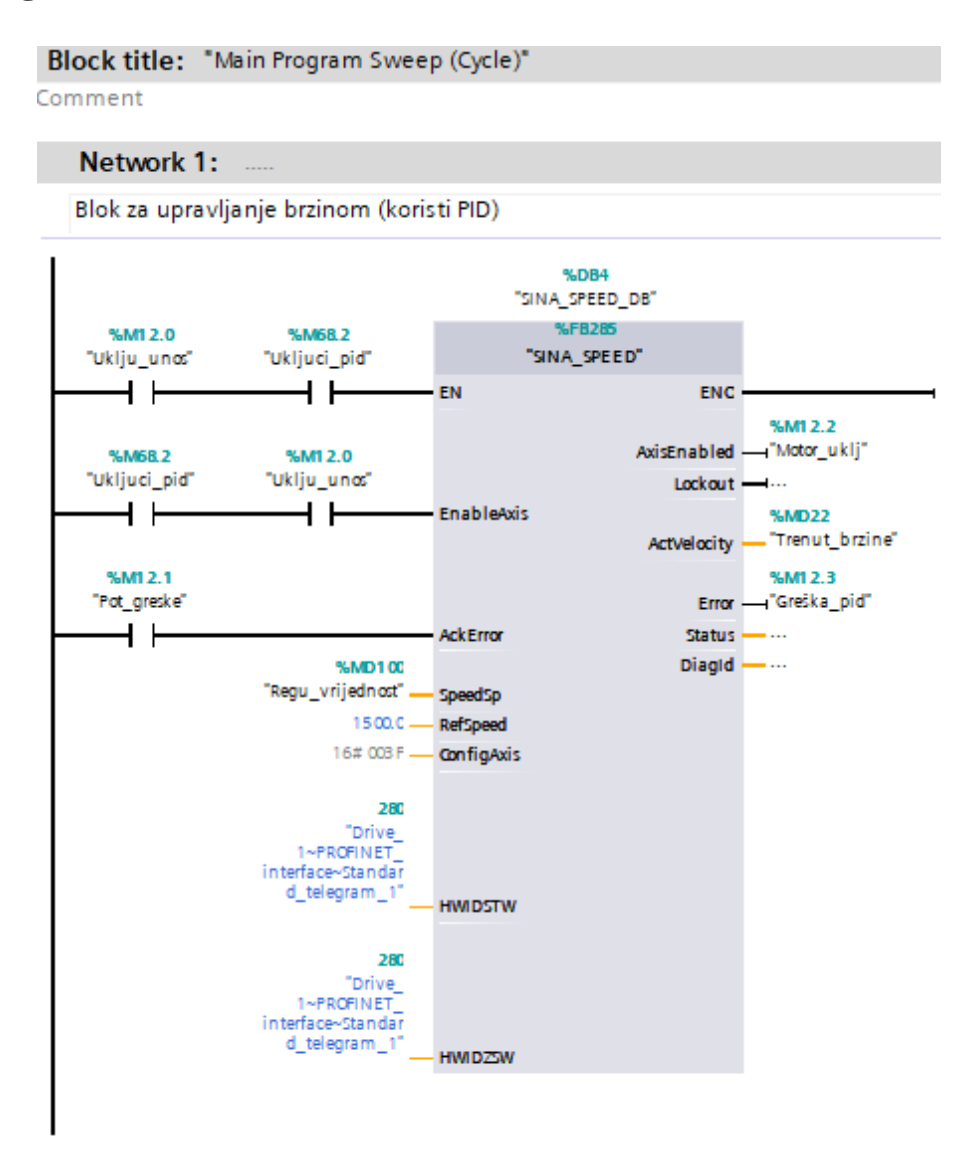

Ovaj blok služi za upravljanje brzinom kada je PID regulator uključen.

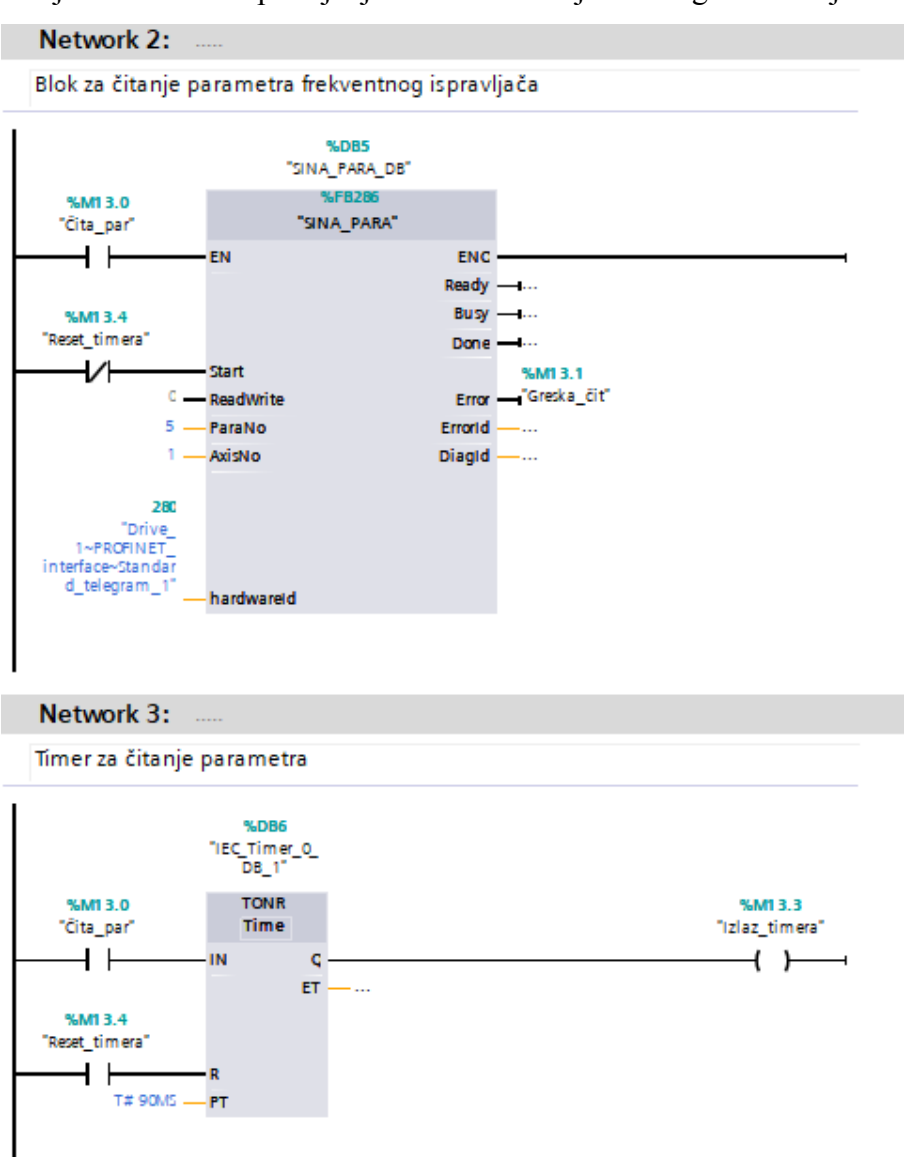

Korišten je blok za čitanje 5 parametra frekventnog ispravljača, a timer svakih 90 ms daje signal za čitanje parametra.

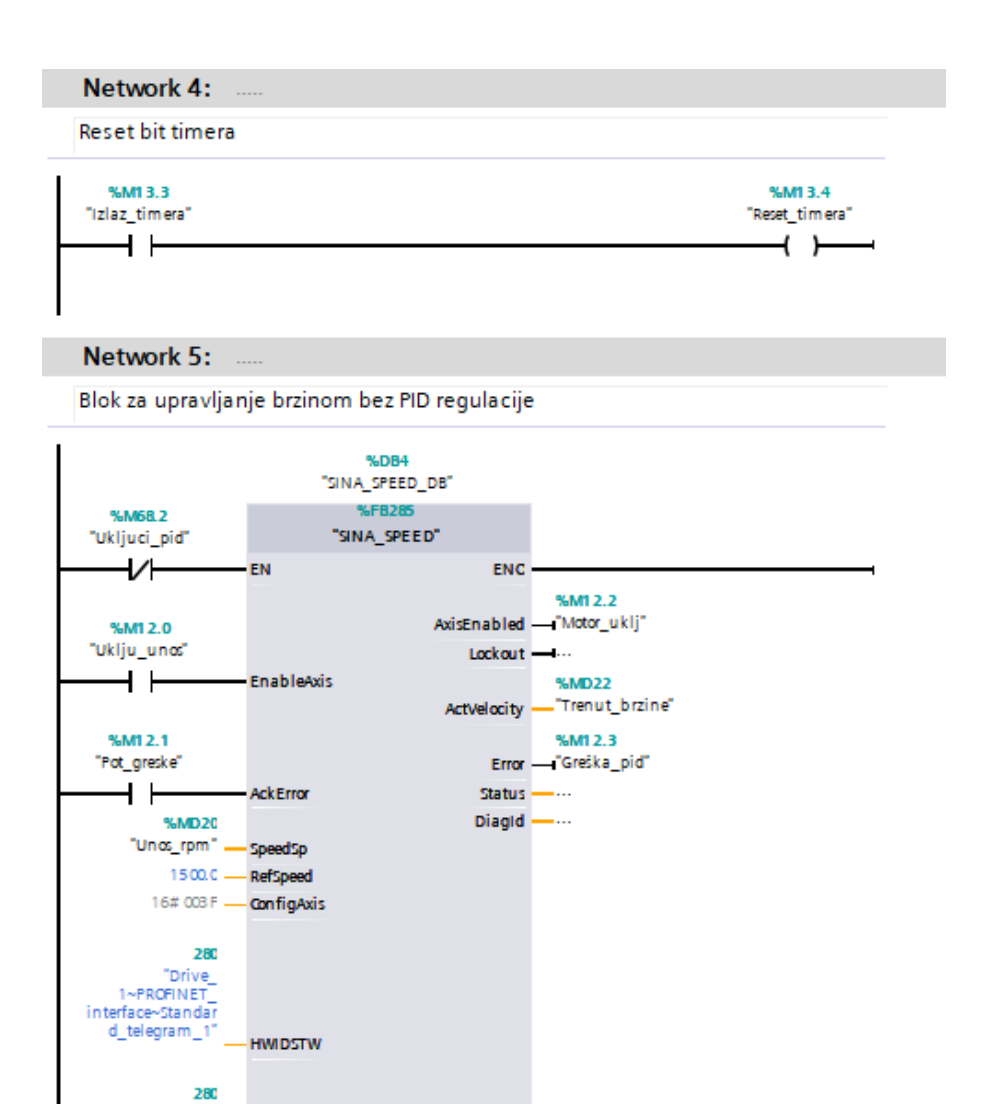

Ovaj blok služi za upravljanje brzinom bez PID regulacije. Unos broja okretaja se vrši preko dodirnog ekrana.

- HWIDZW

#### **Block title:**

Liklički prekid svkih 100ms

#### Network 1:

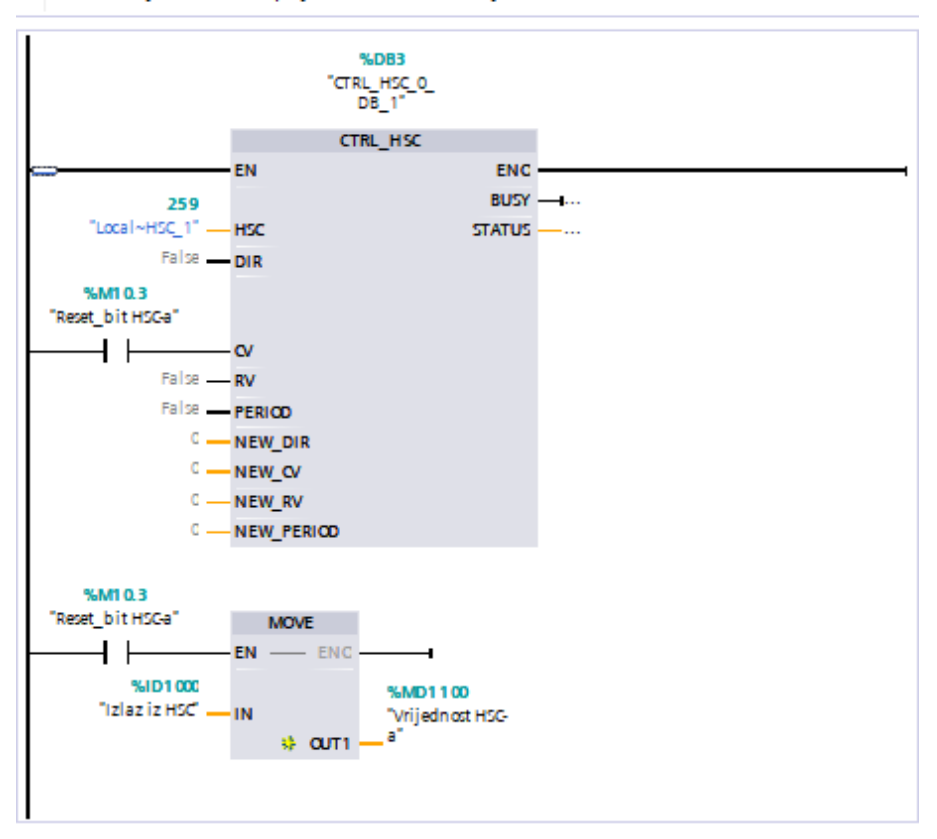

Definiranje HSC-a 1 i prijenos trenutne vrijednosti HSC-a

Brzi brojač se izvršava u prekidnoj rutini svakih 100 ms te se pri izlasku resetira na nulu. U ovom bloku je definiran brzi brojač HSC1 koji se nalazi na ulazu I0.0. Vrijednost brzog brojača se prebacuje u memorijsku lokaciju MD1100.

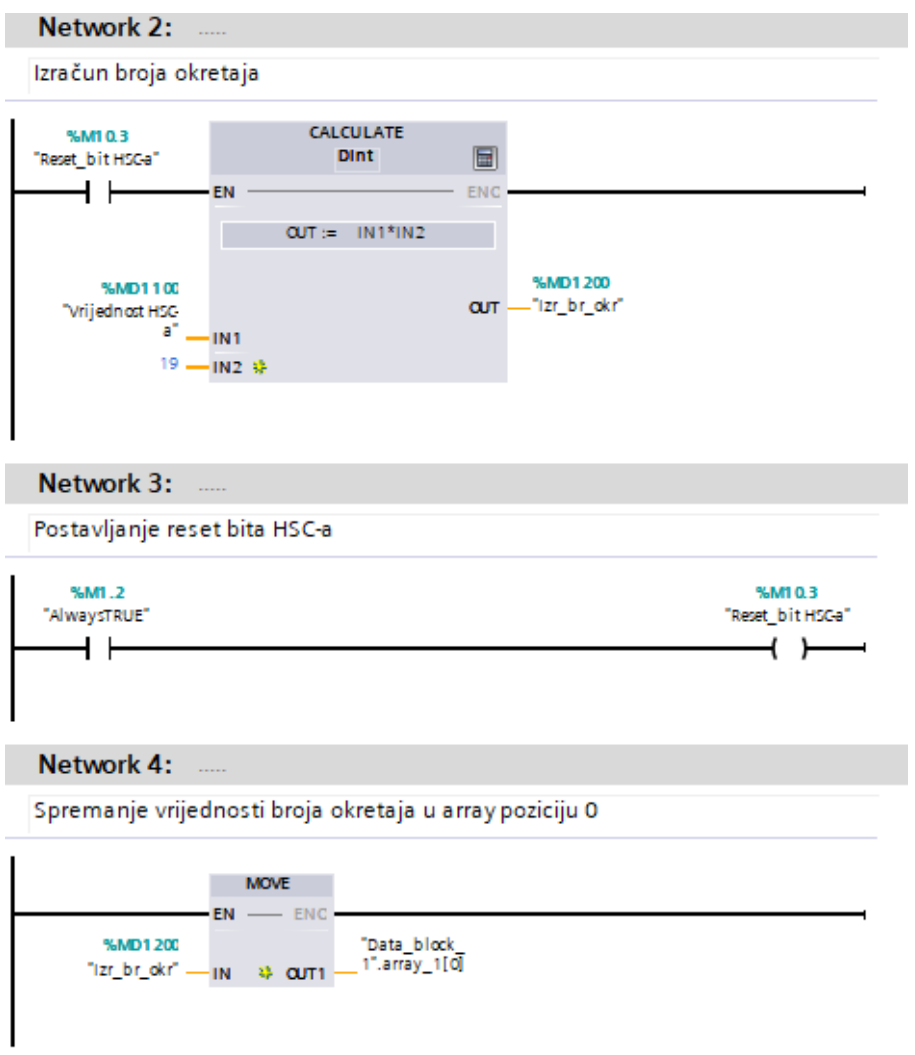

Množenjem broja impulsa s devetnaest dobiva se broj okretaja. Postavljen je bit za reset brzog brojača. Izračunati broj okretaja se sprema u polje (eng. *array*) na poziciju 0.

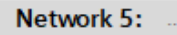

Spremanje vrijednosti broja okretaja u array poziciju 1

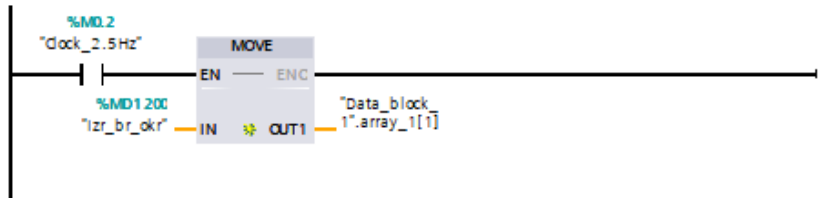

#### Network 6:

Spremanje vrijednosti broja okretaja u array poziciju 2

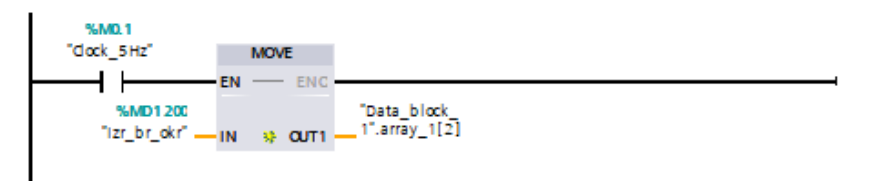

#### Network 7:

Spremanje vrijednosti broja okretaja u array poziciju 3

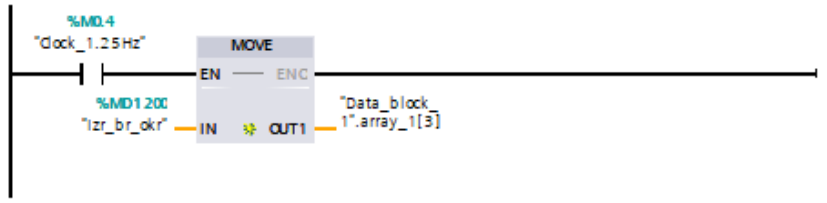

Clock bitovi služe za prijenos broja okretaja u polje na različite pozicije.

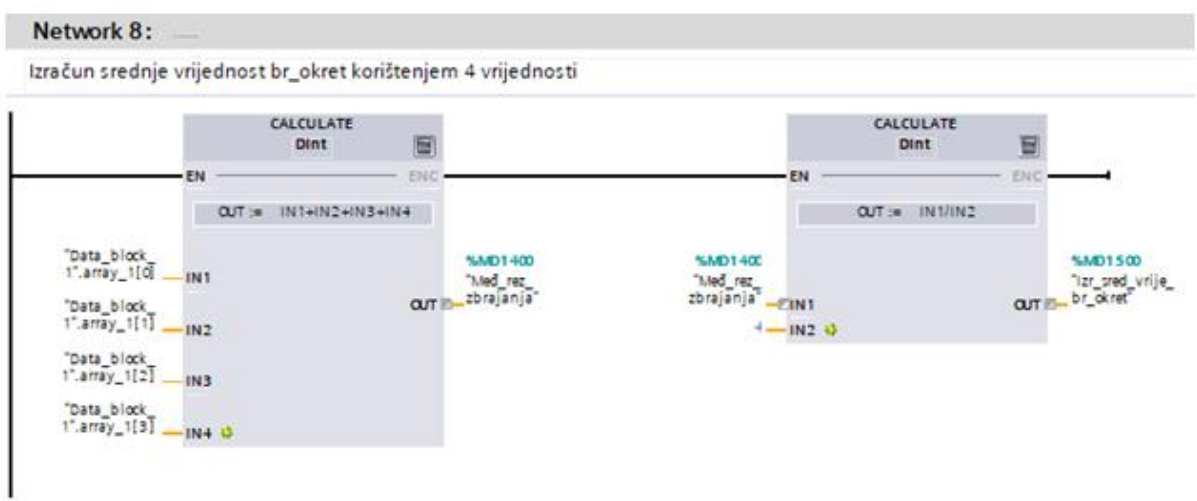

Računa se srednja vrijednost 4 broja i dobiva se stvaran broj okretaja.

#### **Block title:** .....

Ciklički prekid svakih 300ms

#### Network 1:

Definiranje bloka PID regulacije

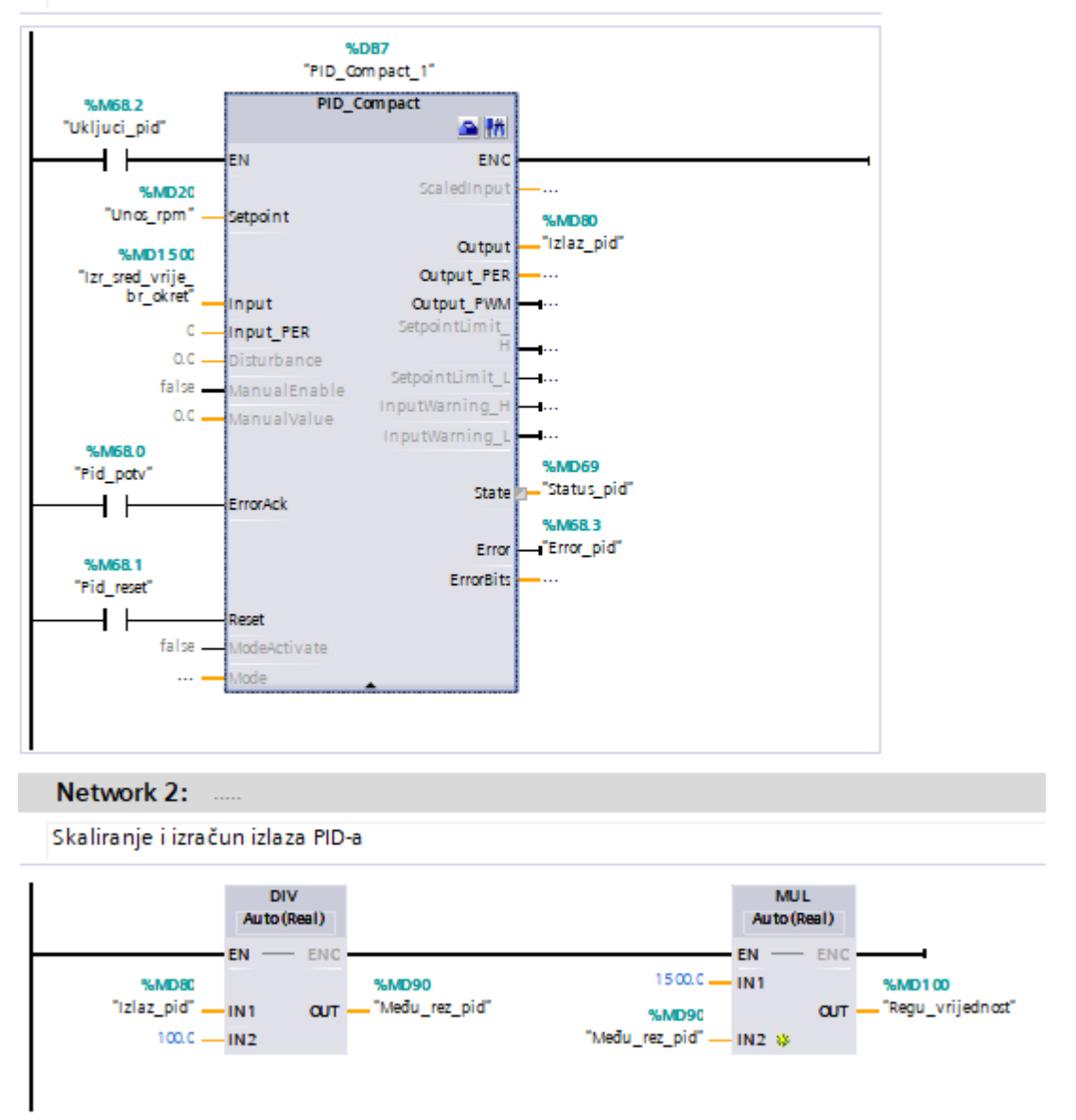

PID regulacija se odvija svakih 300 ms, a izlazna vrijednost se skalira i množi s 1500 da se dobije regulacijska vrijednost odnosno broj okretaja.

## <span id="page-44-0"></span>**4.2. Vizualizacija na dodirnom ekranu**

Za vizualizaciju je korišten dodirni ekran KTP700 Basic PN. Vizualizacija se sastoji od dva zaslona s mogućnosti navigacije. Prvi zaslon naziva "Ručne kontrole" se koristi za uključenje elektromotora, unos broja okretaja, čitanje parametra, uključenje/isključenje PID regulatora i potvrdu komunikacijske greške ako ona postoji.

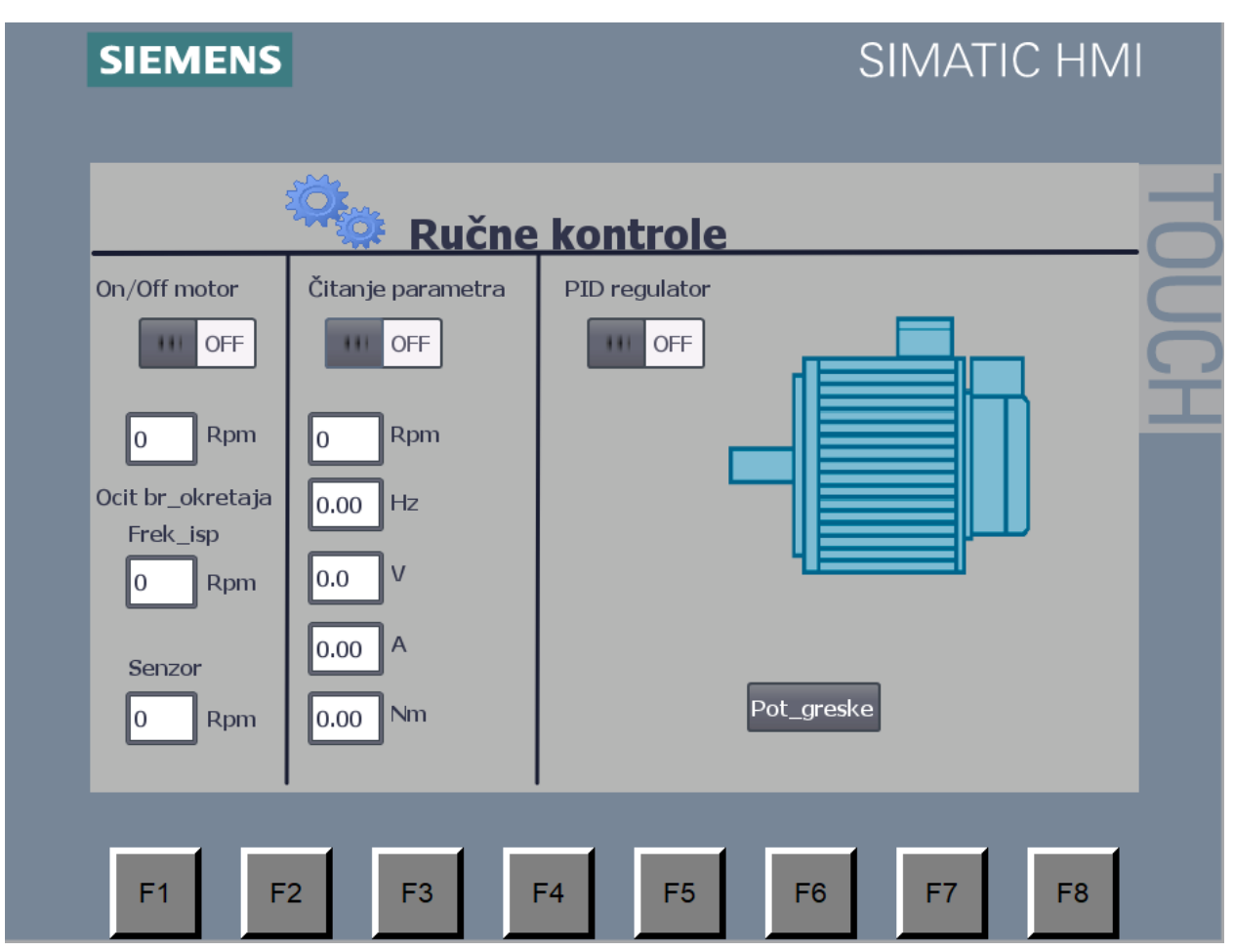

*Slika 4.1 Zaslon ručne kontrole*

Drugi zaslon se sastoji od trend prikaza PID regulacije. Tim prikazom može se vidjeti prijelazna pojava PID regulatora.

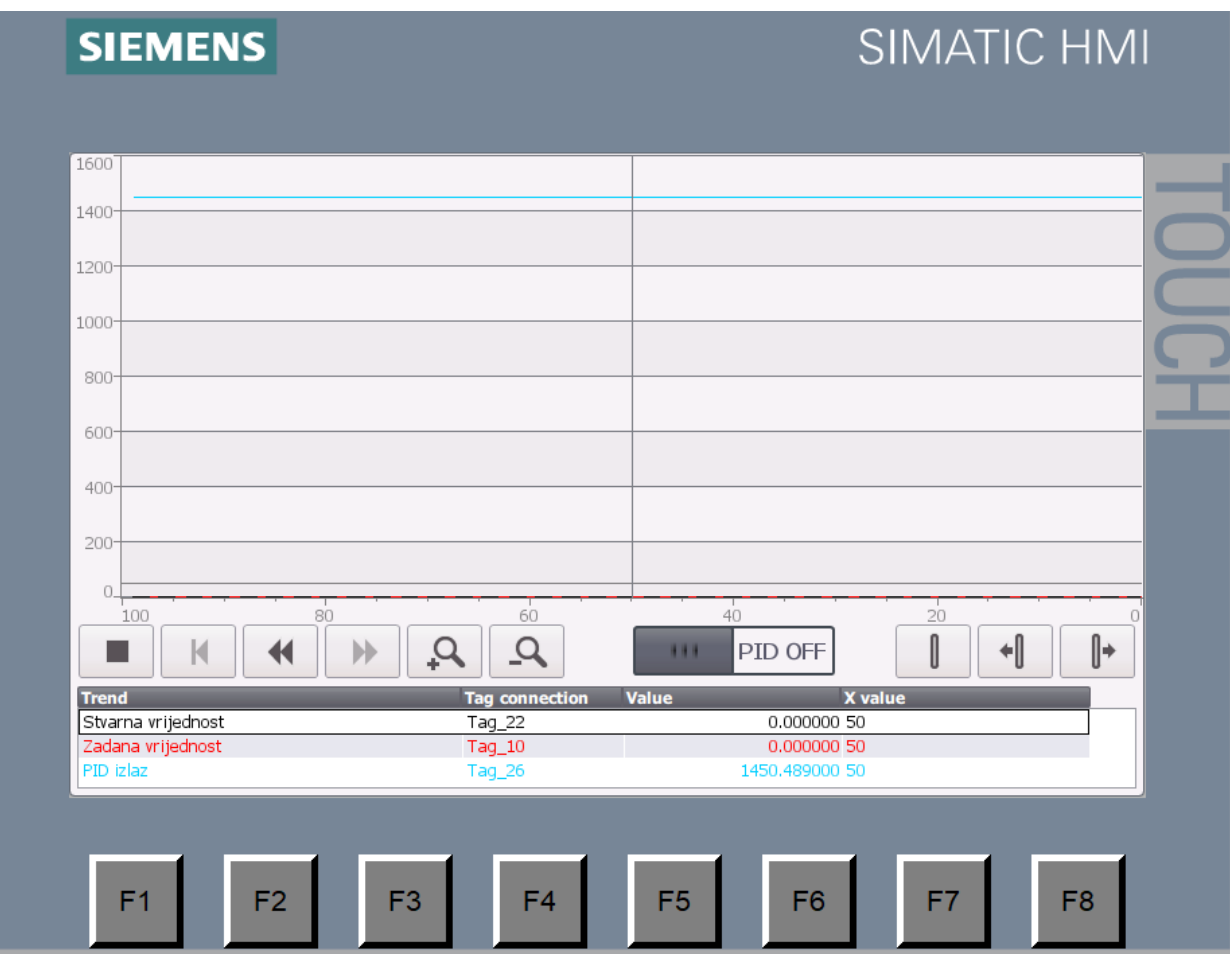

*Slika 4.2 Zaslon Trend prikaza*

## <span id="page-46-0"></span>**Zaključak**

Regulacijska tehnika veoma je zastupljena u industriji te zajedno s automatizacijom tvori nedodirljivu strukturu modernih pogona. U ovom radu korišteni su moderni automatizacijski uređaji i tehnologija. Kod mjerenja broja okretaja postoji mjerna pogreška. Ta pogreška može se smanjiti na nekoliko načina kao korištenjem diska sa više rupa npr. 60 da se dobije veća rezolucija i manja pogreška. Bolje rješenje od senzora je enkoder kod kojeg bismo znali i promjenu smjera. Kočnica za ovaj tip elektromotora je prejaka, ali na taj način mogu se testirati sigurnosni mehanizmi frekventnog ispravljača. PID regulacija osim o parametrima ovisi i o izmjerenoj vrijednosti sa senzora te naravno postoji i neko odstupanje. Vizualizacija izrađena na dodirnom ekranu omogućava lakše praćenje i kontrolu pojedinih parametra. Radom je simulirano moderno okruženje i kontinuirana regulacija elektromotora.

*(vlastoručni potpis)*

U Varaždinu, 03.10.2018 godine

## <span id="page-47-0"></span>**Literatura**

- [1] Z. Vukić, Lj.Kuljača: Automatsko upravljanje analiza linearnih sustava, Kigen, 2004.
- [2] [Mato Fruk, Danijel Maršić, Goran Malčić; Mjerenje brzine vrtnje pomoću programirljivog](https://www.bib.irb.hr/358185)
- logičkog kontrolera, Computers in Technical [Systems \(CTS\), MIPRO 2008, Opatija, 2008.](https://www.bib.irb.hr/358185) , dostupno 20.9.2018
- [3] [https://www.downloads.siemens.com/download-](https://www.downloads.siemens.com/download-center/Download.aspx?pos=download&fct=getasset&id1=A6V10663221)

[center/Download.aspx?pos=download&fct=getasset&id1=A6V10663221,](https://www.downloads.siemens.com/download-center/Download.aspx?pos=download&fct=getasset&id1=A6V10663221) dostupno 20.9.2018

- [4] [https://support.industry.siemens.com/cs/document/109475044/sinamics-blocks-drivelib](https://support.industry.siemens.com/cs/document/109475044/sinamics-blocks-drivelib-for-the-control-in-the-tia-portal?dti=0&lc=en-WW)[for-the-control-in-the-tia-portal?dti=0&lc=en-WW](https://support.industry.siemens.com/cs/document/109475044/sinamics-blocks-drivelib-for-the-control-in-the-tia-portal?dti=0&lc=en-WW) , dostupno 20.9.2018
- [5] [https://support.industry.siemens.com/cs/document/39710145/simatic-s7-1200-easy](https://support.industry.siemens.com/cs/document/39710145/simatic-s7-1200-easy-book?dti=0&lc=en-WW)[book?dti=0&lc=en-WW,](https://support.industry.siemens.com/cs/document/39710145/simatic-s7-1200-easy-book?dti=0&lc=en-WW) dostupno 20.9.2018

# <span id="page-48-0"></span>**Popis slika**

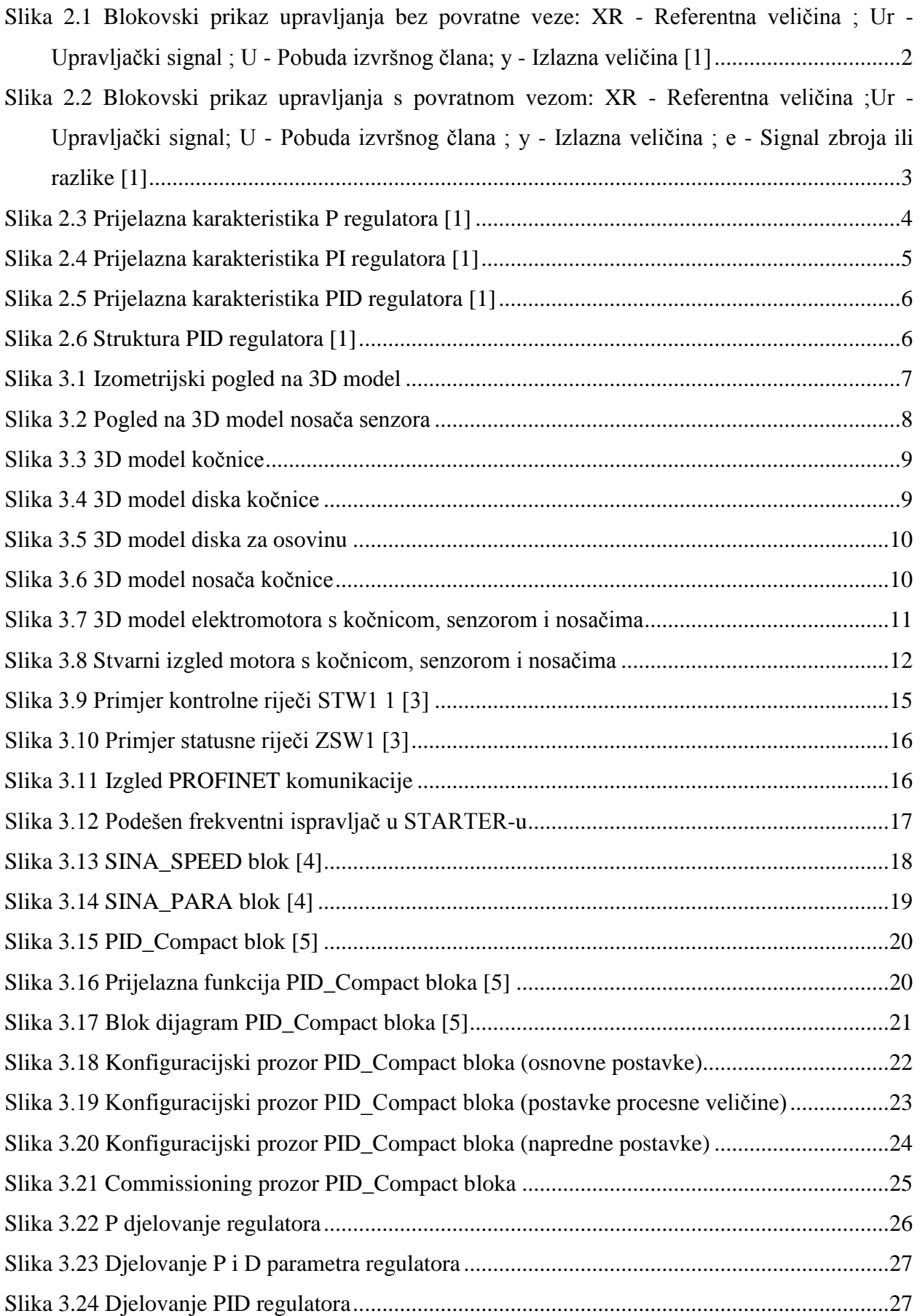

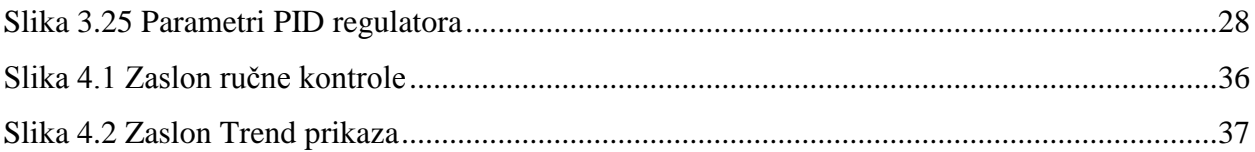

## <span id="page-50-0"></span>**Prilozi**

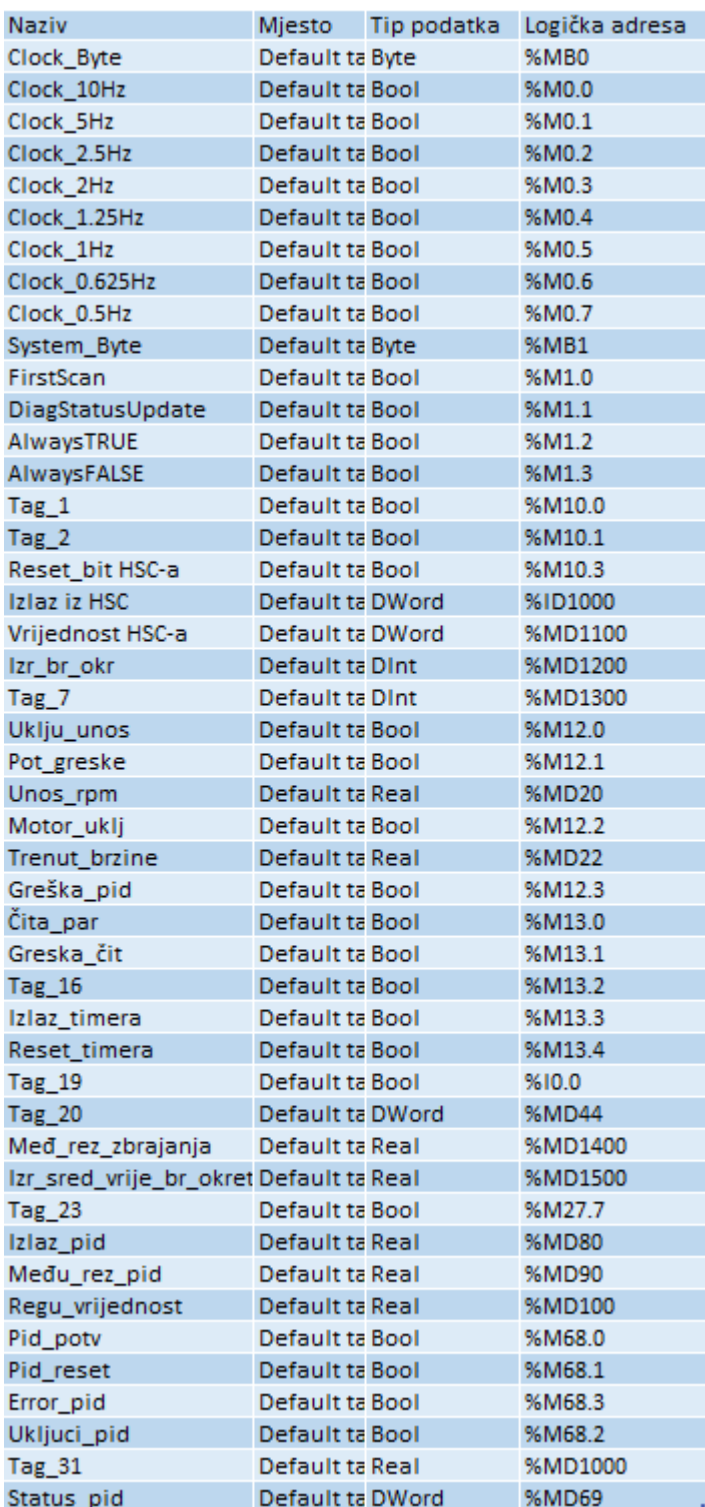

Tablica korištenih ulaza, izlaza i memorijskih lokacija

Shema spoja

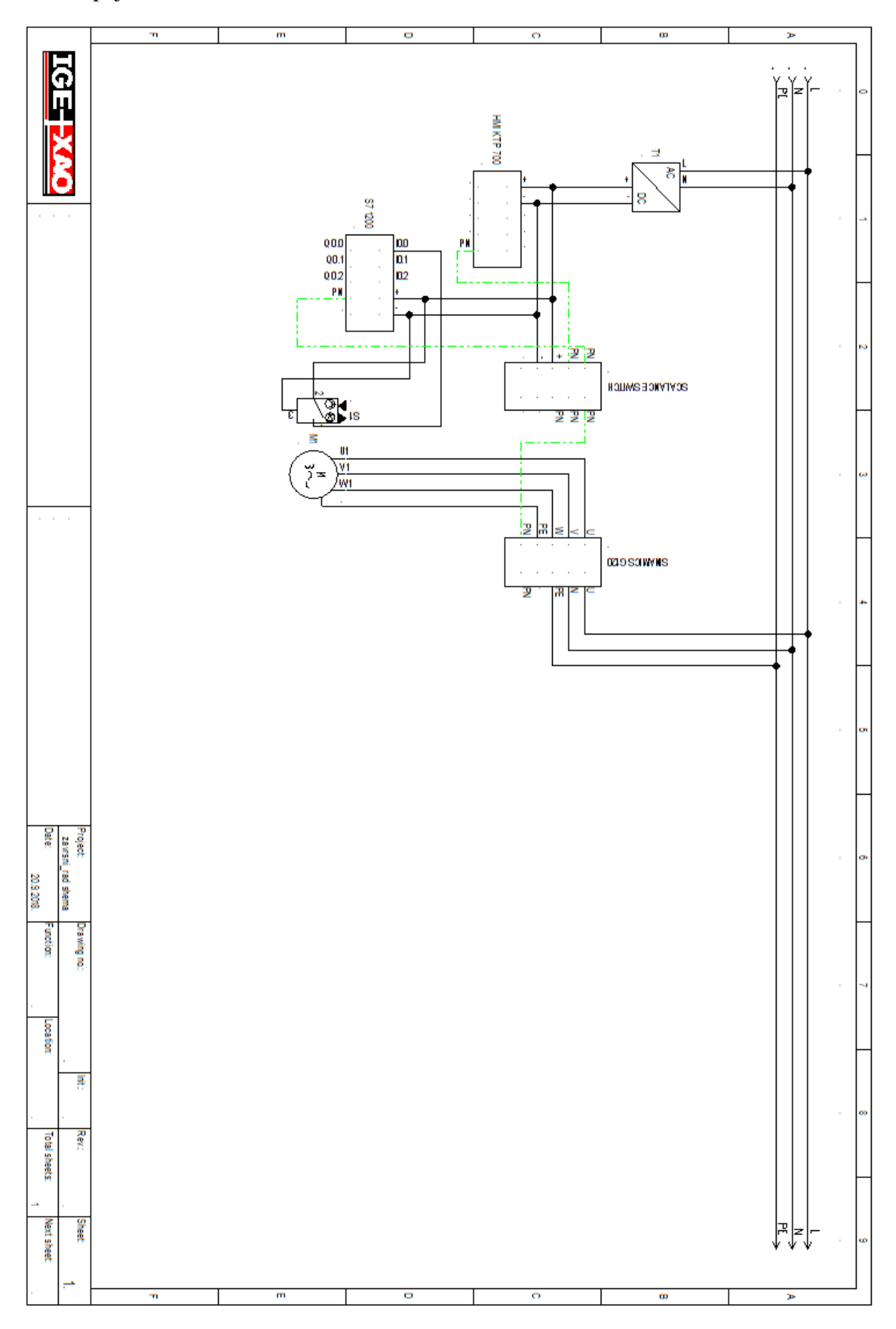

## Sveučilište Sjever

 $M \times N$ 

SVEUČILIŠTE<br>SJEVER

**VTISABVINU**<br>HTAOM

#### IZJAVA O AUTORSTVU  $\bf I$ SUGLASNOST ZA JAVNU OBJAVU

Završni/diplomski rad isključivo je autorsko djelo studenta koji je isti izradio te student odgovara za istinitost, izvornost i ispravnost teksta rada. U radu se ne smiju koristiti dijelovi tuđih radova (knjiga, članaka, doktorskih disertacija, magistarskih radova, izvora s interneta, i drugih izvora) bez navođenja izvora i autora navedenih radova. Svi dijelovi tuđih radova moraju biti pravilno navedeni i citirani. Dijelovi tuđih radova koji nisu pravilno citirani, smatraju se plagijatom, odnosno nezakonitim prisvajanjem tuđeg znanstvenog ili stručnoga rada. Sukladno navedenom studenti su dužni potpisati izjavu o autorstvu rada.

Ja, <u>hatek e Lotuh (ime i prezime</u>) pod punom moralnom,<br>materijalnom i kaznenom odgovornošću, izjavljujem da sam isključivi dijelovi tuđih radova.

> Student/ica: (upisati ime i prezime)

Ξ.

Harton Lelfeh

Sukladno Zakonu o znanstvenoj djelatnost i visokom obrazovanju završne/diplomske radove sveučilišta su dužna trajno objaviti na javnoj internetskoj bazi sveučilišne knjižnice u sastavu sveučilišta te kopirati u javnu internetsku bazu završnih/diplomskih radova Nacionalne i sveučilišne knjižnice. Završni radovi istovrsnih umjetničkih studija koji se realiziraju kroz umjetnička ostvarenja objavljuju se na odgovarajući način. $\,$ 

Ja, Matia Lebale \_\_\_\_ *(ime i prezime)* neopozivo izjavljujem da  $\frac{1}{\text{max-1}} \times \frac{1}{\text{max-1}} \times \frac{1}{\text{max-$ 

> Student/ica: (upisati ime i prezime)

Mathya Keljali